## **BAB V**

### **IMPLEMENTASI DAN PENGUJIAN**

#### **5.1 IMPLEMENTASI PROGRAM**

Imlementasi program digunakan untuk menerapkan perancangan halaman yang ada pada program dimana implementasi ini juga menguji program yang dibuat telah sesuai dengan sistem yang dirancang sehingga program yang dirancang tidak terjadi kesalahan baik dari sisi sistem maupun dari sisi *coding*  sehingga hasil dari program sesuai dengan keinginan dari penulis dan dapat memecahkan masalah yang terjadi di UPTD puskesmas payo selincah.

#### **1.** Halaman *Login admin*

Halaman *login* merupakan halaman yang digunakan oleh pengguna sistem untuk masuk kedalam halaman utamanya dengan mengisi username dan pasword dengan benar pada *form* yang telah tersedia. Gambar 5.1 *login* merupakan hasil implementasi dari rancangan pada gambar 3.2

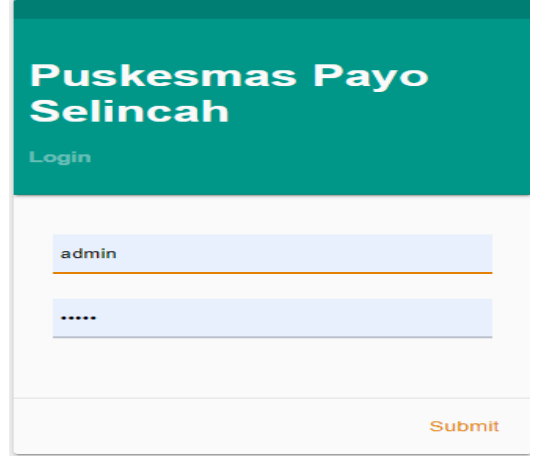

**Gambar 5.1 Halaman** *Login Admin*

#### **2.** Halaman Data admin

Halaman data admi merupakan halaman yang menampilkan tabel admin untuk melihat, mengubah dan menghapus data serta terdapat tambah admin untuk menambah data ke *database.* Gambar 5.2 data admin merupakan hasil implementasi dari rancangan pada gambar

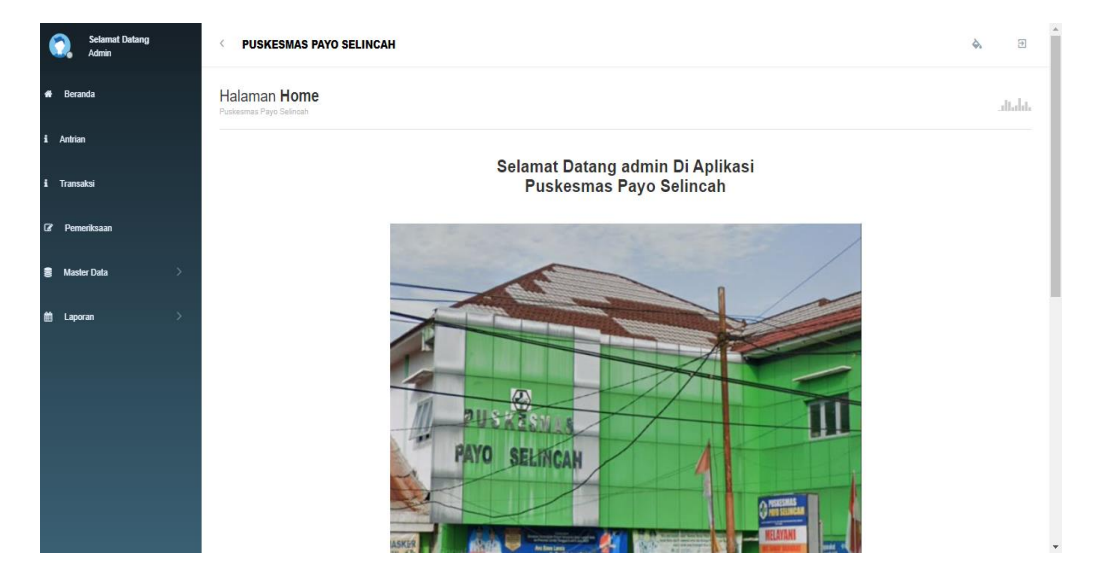

**Gambar 5.2 Data Admin**

#### **3.** Halaman Data Antrian

Halaman data antrian merupakan halaman yang menampilkan nomor urutan antrian pasien untuk melihat proses pemeriksaan, mengubah, mencetak dan menghapus data serta tambah antrian pasien untuk menambah data ke *database.*  Gambar 5.3 data antrian pasien merupakan hasil implementasi dari rancangan pada gambar

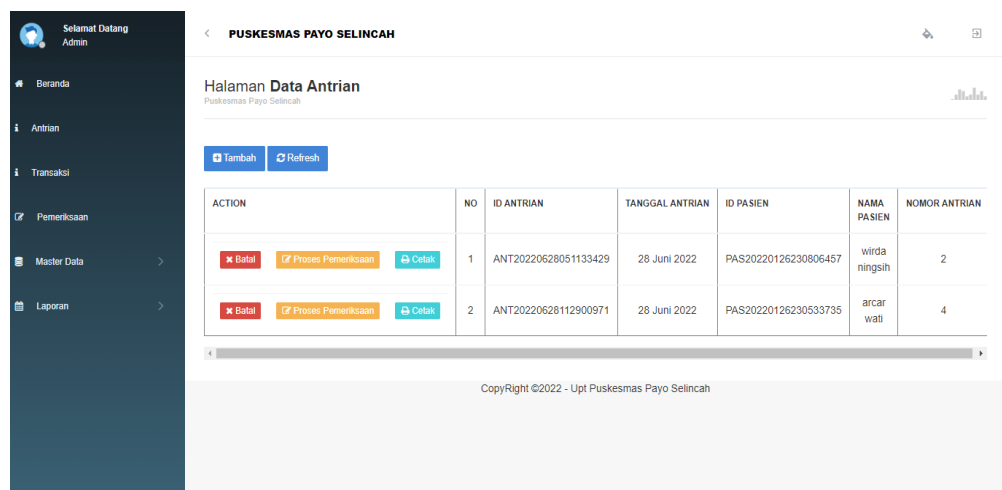

**Gambar 5.3 Data Antrian**

#### a. Halaman Tambah Data Antrian

Halaman tambah data antrian merupakan halaman yang menampilkan tabel pengisian data antrian pasien serta identitas pasien untuk di input data *kedatabase.* Gambar 5.4 data antrian merupakan hasil implementasi dari rancangan pada gambar

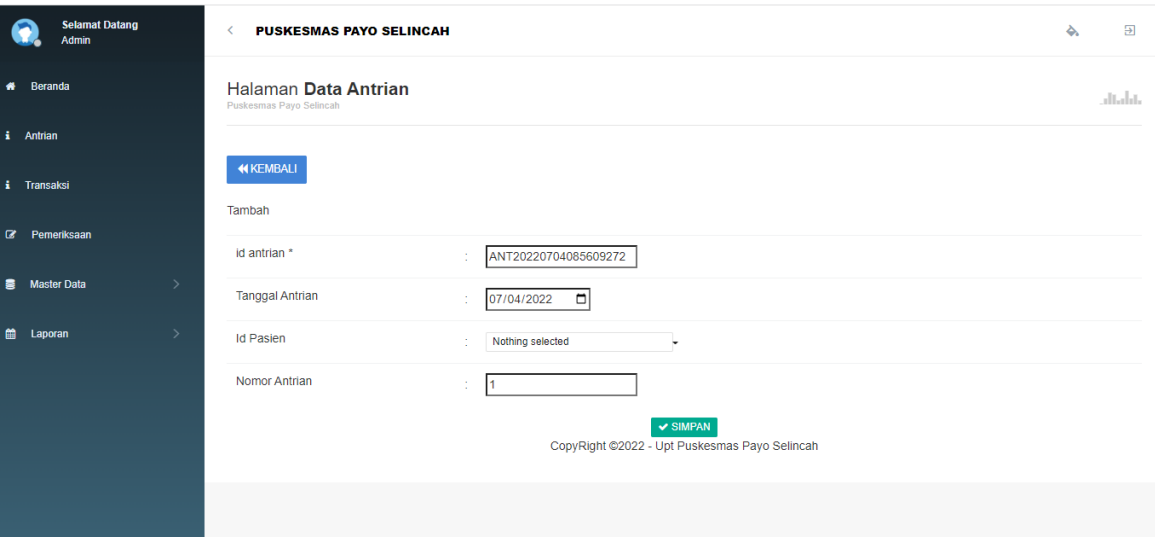

**Gambar 5.4 Data Tambah Antrian**

b. Halaman Hapus Data Antrian

Halaman Hapus data antrian merupakan halaman yang menampilkan tabel pengisian data antrian pasien serta identitas pasien untuk di input data *kedatabase.* Gambar 5.4 data antrian merupakan hasil implementasi dari rancangan pada gambar

| Selamat Datang<br>$\bigcirc$<br>Tini | <b>PUSKESMAS PAYO SELINCAH</b><br>$\overline{\phantom{a}}$ | ٠<br>$\overline{\Theta}$ |
|--------------------------------------|------------------------------------------------------------|--------------------------|
| # Beranda                            | Halaman Data Antrian<br>Puskesmas Payo Selincah            | dialotte.                |
| Antrian                              | $\mathbf x$<br><b>HAPUS</b>                                |                          |
| Transaksi                            | Apakah anda ingin hapus data ini?                          |                          |
| $\mathbb{Z}$ Pemeriksaan             | <b>XNO</b> VYES                                            |                          |
| <b>图 Master Data</b>                 |                                                            |                          |
| th Laporan                           |                                                            |                          |
|                                      |                                                            |                          |
|                                      |                                                            |                          |
|                                      |                                                            |                          |
|                                      |                                                            |                          |
|                                      |                                                            |                          |
|                                      |                                                            |                          |

**Gambar 5.5 hapus Data Antrian**

**4.** Halaman Data Transaksi

Halaman data transaksi merupakan halaman yang menampilkan output dari master data ke tabel data bukti transaksi pembayaran pengobatan pasien di *database*. Gambar 5.5 data transaksi merupakan hasil implementasi dari rancangan pada gambar

| <b>Selamat Datang</b><br><b>Admin</b>    |                         | <b>PUSKESMAS PAYO SELINCAH</b> |                      |                    |                       |                           |                   |                          |                              | $\overline{a}$<br>♦.    |
|------------------------------------------|-------------------------|--------------------------------|----------------------|--------------------|-----------------------|---------------------------|-------------------|--------------------------|------------------------------|-------------------------|
| # Beranda                                | Puskesmas Payo Selincah | Halaman Data Transaksi         |                      |                    |                       |                           |                   |                          |                              | altalat.                |
| i Antrian                                |                         |                                |                      |                    |                       |                           |                   |                          |                              |                         |
| i Transaksi                              | C Refresh               |                                |                      |                    |                       |                           |                   |                          |                              |                         |
| <b>Z</b> Pemeriksaan                     | Pencarian               | Berdasarkan: id transaksi      | ۰<br>Q Cari          |                    |                       |                           |                   |                          |                              |                         |
| 言<br><b>Master Data</b><br>$\rightarrow$ |                         | <b>NAMA PASIEN</b>             | <b>ID DOKTER</b>     | <b>NAMA DOKTER</b> | <b>ID PEMERIKSAAN</b> | <b>BIAYA ADMINISTRASI</b> | <b>BIAYA OBAT</b> | <b>JUMLAH PEMBAYARAN</b> | <b>KETERANGAN PEMBAYARAN</b> | <b>STATUS TRANSAKSI</b> |
| $\rightarrow$<br><b>兽</b> Laporan        | 230806457               |                                | BID20220125080245673 |                    | ANT20220204050401603  | Rp.10.000                 | Rp.1.771          | Rp.11.771                |                              | lunas                   |
|                                          | 230533735               |                                | BID20220105095404997 | Dr. Joko<br>Satria | ANT20220204045941990  | Rp.15.000                 | Ro.5.000          | Rp.20.000                | pengobatan                   | lunas                   |
|                                          | 230951306               |                                | BID20220105095404997 | Dr. Joko<br>Satria | ANT20220210095326988  | Rp.15.000                 | Rp.3.000          | Rp.18.000                | pengobatan                   | lunas                   |
|                                          | 230533735               |                                | BID20220105095404997 | Dr. Joko<br>Satria | ANT20220210093058485  | Rp.15.000                 | Rp.6.000          | Rp.21.000                | pengobatan                   | lunas                   |
|                                          | 230533735               |                                | BID20220105095404997 | Dr. Joko<br>Satria | ANT20220210095610257  | Rp.15.000                 | Rp.6.000          | Rp.21.000                | pengobatan                   | lunas                   |
|                                          | 231117404               | sari bulan                     | BID20220105095404997 | Dr. Joko<br>Satria | ANT20220203141239560  | Rp.15.000                 | Rp.3.000          | Rp.18.000                | pengobatan                   | lunas                   |
|                                          | 102040200               | <b><i>senatale</i></b>         | PID30330105005404007 | Dr. Joko           | ANTONOOGAAGGOTGEEGA   | De 15,000                 | De 3 FOO.         | <b>De 17 500</b>         | pengobatan                   | <b>Business</b>         |

**Gambar 5.5 Data Transaksi** 

a. Halaman Proses Pembayaran Data Transaksi

Halaman Proses Pembayaran Data Transaksi merupakan halaman yang menampilkan output dari master data ke tabel data bukti transaksi pembayaran pengobatan pasien di *database*. Gambar 5.5 data transaksi merupakan hasil implementasi dari rancangan pada gambar

| <b>Selamat Datang</b><br>Tini         | <b>PUSKESMAS PAYO SELINCAH</b>                                                        |                              |                                                                                                    |               | ò.<br>$\Theta$ |
|---------------------------------------|---------------------------------------------------------------------------------------|------------------------------|----------------------------------------------------------------------------------------------------|---------------|----------------|
| * Beranda                             | Halaman Data Transaksi<br>Puskesmas Payo Selincah                                     |                              |                                                                                                    |               | dialate        |
| i Antrian                             |                                                                                       |                              |                                                                                                    |               |                |
| i Transaksi                           | <b>PEMERIKSAAN</b><br>Silahkan Masukkan detail Biaya Pemeriksaan / Obat Sesuai Resep. |                              |                                                                                                    |               |                |
| <b>Z</b> Pemeriksaan                  | <b>D</b> Tambah Biaya<br><b>ACTION</b>                                                | <b>NO</b>                    | <b>NAMA</b>                                                                                                    | <b>JUMLAH</b> | <b>BIAYA</b>   |
| <b>音</b> Master Data<br>$\rightarrow$ |                                                                                       |                              |                                                                                                    |               |                |
|                                       | id transaksi *                                                                        | TRA20220721164420542         |                                                                                                    |               |                |
| <b>首</b> Laporan<br>$\rightarrow$     | Tanggal                                                                               | 07/21/2022 目<br>÷.           |                                                                                                    |               |                |
|                                       | bidan / dokter                                                                        | $-$ BID20220721161118619 $-$ | $\overline{\phantom{a}}$                                                                                                    |               |                |
|                                       | Biaya Administrasi                                                                    | biaya_administrasi<br>÷      |                                                                                                    |               |                |
|                                       | Biaya Obat / Pemeriksaan                                                              | ÷.<br>10                     |                                                                                                    |               |                |
|                                       | Jumlah Pembayaran                                                                     | biaya_pembayaran<br>12.1     |                                                                                                    |               |                |
|                                       |                                                                                       |                              | $X \odot \bar{u}$ & $\bar{u}$   $\leftrightarrow$ $ \psi_{\tau} $ $\Rightarrow$ $ \psi_{\tau} $ $\Rightarrow$ $ \psi_{\tau} $ $\Rightarrow$ $ \psi_{\tau} $ $\Rightarrow$ $ \psi_{\tau} $ $\Rightarrow$ $ \psi_{\tau} $ |               |                |

**Gambar 5.7 Proses Pembayaran Data Transaksi** 

c. Halaman Proses tambah Biaya Data Transaksi

Halaman Proses Data Biaya Data Transaksi merupakan halaman yang menampilkan output dari master data ke tabel data bukti transaksi pembayaran pengobatan pasien di *database*. Gambar 5.5 data transaksi merupakan hasil implementasi dari rancangan pada gambar

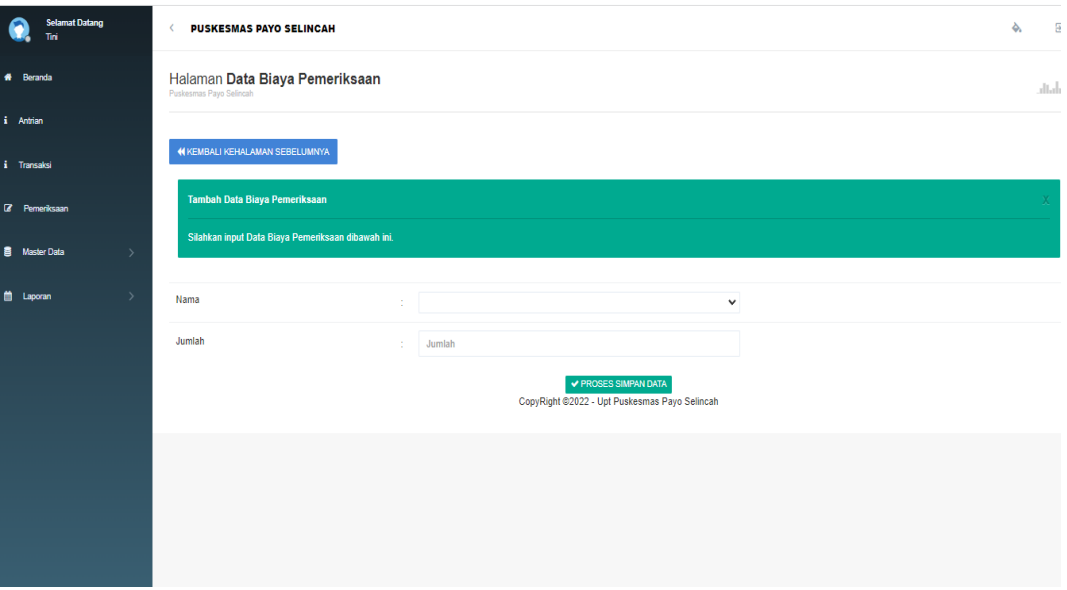

**Gambar 5.8 Tambah Biaya Data Transaksi** 

## **5.** Halaman Data Admin

Halaman data admin merupakan halaman data admin yang terdapat di menu master data yang di tampilkan di *database*. Gambar 5.7 data transaksi merupakan hasil implementasi dari rancangan pada gambar

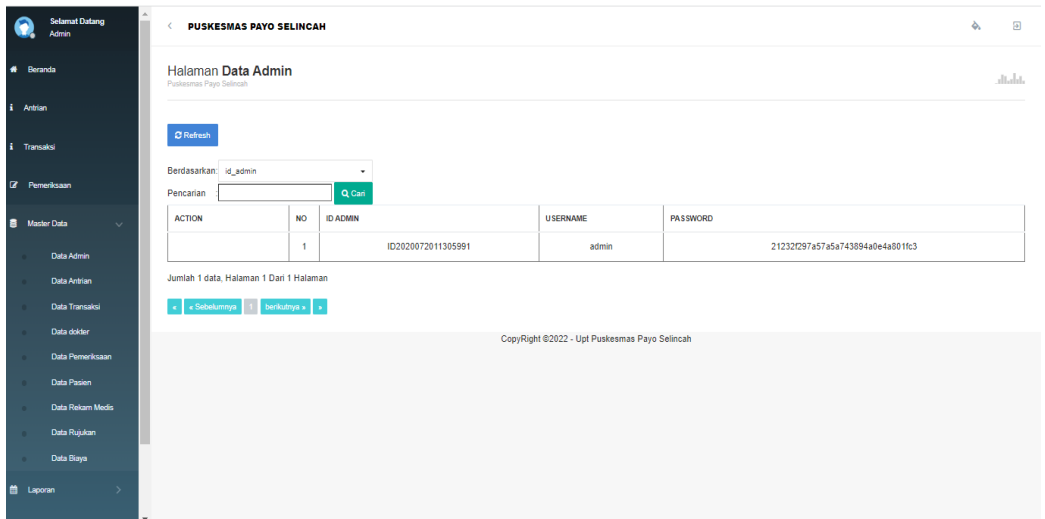

## **Gambar 5.9 data admin**

#### a. Halaman Tambah Data Admin

Halaman Tambah data admin merupakan halaman data admin yang terdapat di menu master data yang di tampilkan di *database*. Gambar 5.7 data transaksi merupakan hasil implementasi dari rancangan pada gambar

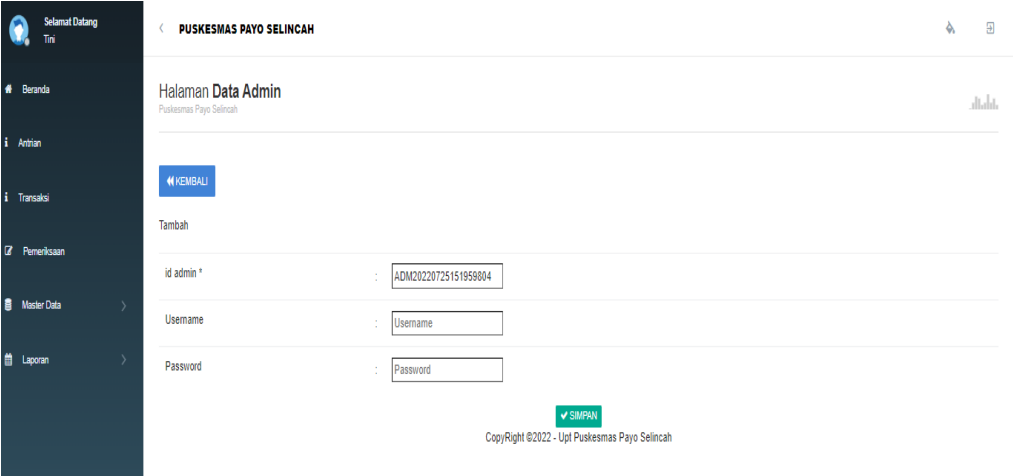

## **Gambar 5.10 tambah data admin**

b. Halaman Hapus Data Admin

Halaman Hapus data admin merupakan halaman data admin yang terdapat di menu master data yang di tampilkan di *database*. Gambar 5.7 data transaksi merupakan hasil implementasi dari rancangan pada gambar

#### **6.** Halaman Data Transaksi

Halaman data transaksi merupakan halaman yang menampilkan output dari master data ke tabel data bukti transaksi pembayaran pengobatan pasien di *database*. Gambar 6.0 data transaksi merupakan hasil implementasi dari rancangan pada gambar

| <b>Admin</b>         | <b>Selamat Datang</b> |                                        |                         | <b>PUSKESMAS PAYO SELINCAH</b> |                          |                      |                    |                      |                    |                       | ò.                        | $\overline{5}$ |
|----------------------|-----------------------|----------------------------------------|-------------------------|--------------------------------|--------------------------|----------------------|--------------------|----------------------|--------------------|-----------------------|---------------------------|----------------|
| # Beranda            |                       | Puskesmas Pavo Selincah                |                         | Halaman Data Transaksi         |                          |                      |                    |                      |                    |                       | diala                     |                |
| i Antrian            |                       |                                        |                         |                                |                          |                      |                    |                      |                    |                       |                           |                |
| i Transaksi          |                       | C Refresh                              |                         |                                |                          |                      |                    |                      |                    |                       |                           |                |
| <b>8</b> Pemeriksaan |                       | Berdasarkan: id_transaksi<br>Pencarian |                         | $\cdot$<br>Q Cari              |                          |                      |                    |                      |                    |                       |                           |                |
| 盘 Master Data        | $\rightarrow$         | <b>ACTION</b>                          | <b>NO</b>               | <b>ID TRANSAKSI</b>            | <b>TANGGAL TRANSAKSI</b> | <b>ID PASIEN</b>     | <b>NAMA PASIEN</b> | <b>ID DOKTER</b>     | <b>NAMA DOKTER</b> | <b>ID PEMERIKSAAN</b> | <b>BIAYA ADMINISTRASI</b> | п.             |
| <b>首</b> Laporan     | -5                    | i Detail                               | $\overline{1}$          | TRA20220204100259427           | 04 Februari 2022         | PAS20220126230806457 |                    | BID20220125080245673 |                    | ANT20220204050401603  | Rp.10.000                 |                |
|                      |                       | i Detail                               | $\overline{2}$          | TRA20220210092431985           | 04 Februari 2022         | PAS20220126230533735 |                    | BID20220105095404997 | Dr. Joko<br>Satria | ANT20220204045941990  | Rp.15.000                 |                |
|                      |                       | i Detail                               | $\overline{\mathbf{3}}$ | TRA20220210101817263           | 10 Februari 2022         | PAS20220126230951306 |                    | BID20220105095404997 | Dr. Joko<br>Satria | ANT20220210095326988  | Rp.15.000                 |                |
|                      |                       | i Detail                               | $\overline{A}$          | TRA20220210101844789           | 10 Februari 2022         | PAS20220126230533735 |                    | BID20220105095404997 | Dr. Joko<br>Satria | ANT20220210093058485  | Rp.15.000                 |                |
|                      |                       | i Detail                               | -5                      | TRA20220210102513346           | 10 Februari 2022         | PAS20220126230533735 |                    | BID20220105095404997 | Dr. Joko<br>Satria | ANT20220210095610257  | Rp.15.000                 |                |
|                      |                       | i Detail                               | 6                       | TRA20220210103533451           | 03 Februari 2022         | PAS20220126231117404 | sari bulan         | BID20220105095404997 | Dr. Joko<br>Satria | ANT20220203141239560  | Rp.15.000                 |                |
|                      |                       |                                        |                         |                                |                          |                      |                    |                      | Dr. Joko           |                       |                           |                |

**Gambar 6.0 data transaksi**

**7.** Halaman data dokter

Halaman data dokter merupakan halaman yang menampilkan untuk melihat datadata dokter yang terdapat di menu master data dan dapat menambah akun dokter hanya bisa dilakukan oleh pihak admin dengan pasword disembunyikan. Gambar 6.1 data dokter merupakan hasil implementasi dari rancangan gambar

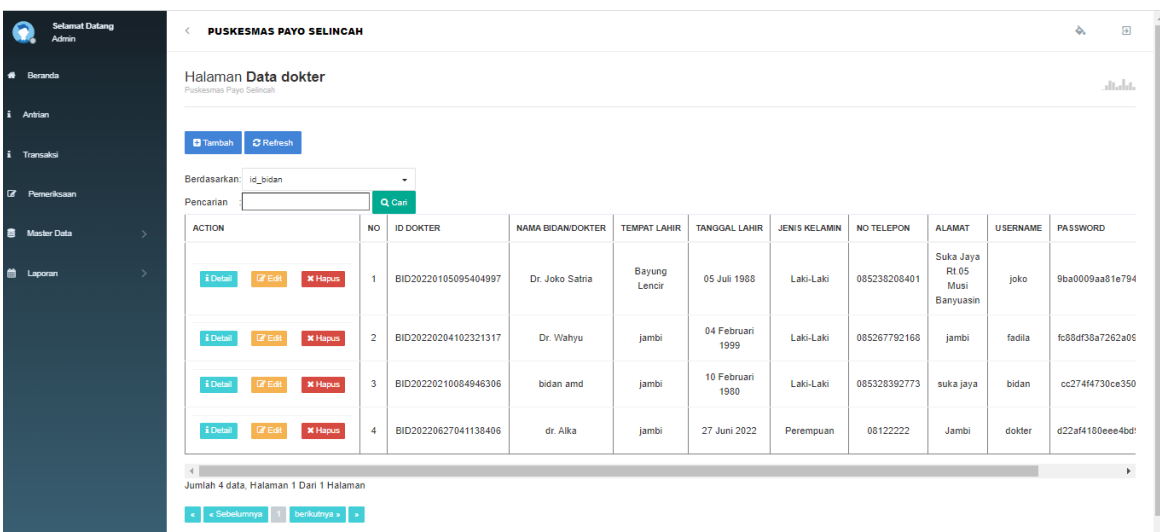

**Gambar 6.1 Data Dokter**

a. Halaman tambah data dokter

Halaman tambah data dokter merupakan halaman yang menampilkan data penambahan data dokter yang terdapat di menu master data yang dimana halaman data dokter tabel pembuatan akun dokter agar dokter bisa login untuk menggunakan sistem. Gambar 6.2 data tambah dokter merupakan hasil implementasi dari rancangan gambar

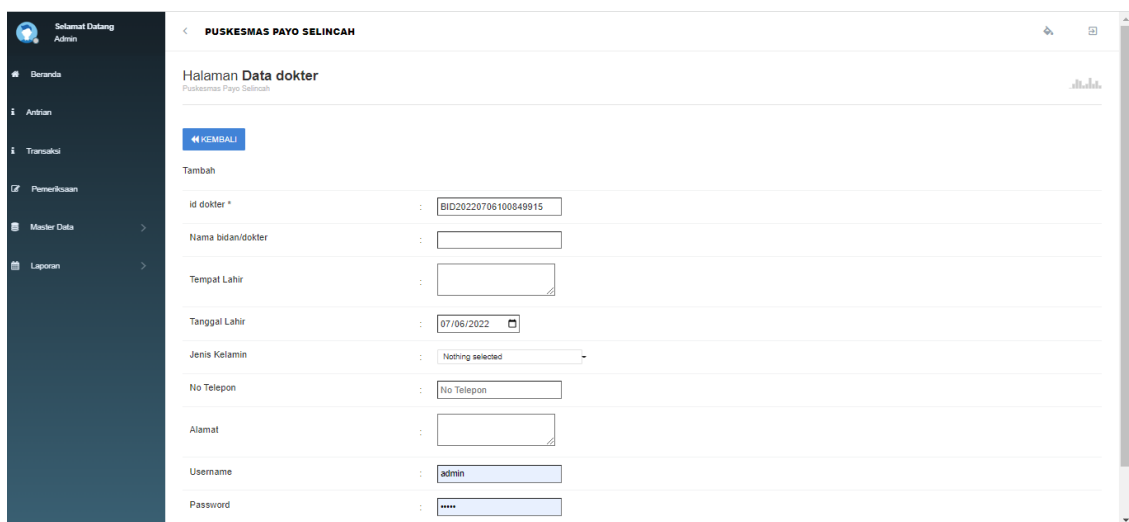

#### **Gambar 6.2 Tambah Data Dokter**

**8.** halaman data pemeriksaan

halaman data pemeriksaan merupakan halaman yang terdapat di menu master data, menampilkan untuk melihat data pemeriksaan pasien yang di tampilkan di *database*. Gambar 6.3 data pemeriksaan merupakan hasil implementasi dari rancangan pada gambar

|           | <b>Selamat Datang</b><br><b>Admin</b> |               | $\leftarrow$                                        | <b>PUSKESMAS PAYO SELINCAH</b>             |                       |                 |                                |                      |                              |                  |                              |              | ♦.                   | $\Delta$<br>$\overline{a}$ |                                |                          |
|-----------|---------------------------------------|---------------|-----------------------------------------------------|--------------------------------------------|-----------------------|-----------------|--------------------------------|----------------------|------------------------------|------------------|------------------------------|--------------|----------------------|----------------------------|--------------------------------|--------------------------|
|           | # Beranda                             |               | Halaman Data Pemeriksaan<br>Puskesmas Payo Selincah |                                            |                       |                 |                                |                      |                              |                  |                              |              |                      |                            |                                | altalat.                 |
| i Antrian |                                       |               |                                                     |                                            |                       |                 |                                |                      |                              |                  |                              |              |                      |                            |                                |                          |
|           | i Transaksi                           |               | C Refresh                                           |                                            |                       |                 |                                |                      |                              |                  |                              |              |                      |                            |                                |                          |
|           | <b>Z</b> Pemeriksaan                  |               | Pencarian                                           | Berdasarkan: id_pemeriksaan<br>٠<br>Q Cari |                       |                 |                                |                      |                              |                  |                              |              |                      |                            |                                |                          |
|           | <b>图 Master Data</b>                  | $\rightarrow$ | <b>AKSI</b>                                         | <b>NO</b>                                  | <b>ID PEMERIKSAAN</b> | <b>TANGGAL</b>  | <b>NOMOR</b><br><b>ANTRIAN</b> | <b>ID PASIEN</b>     | <b>NAMA</b><br><b>PASIEN</b> | <b>ID DOKTER</b> | <b>NAMA</b><br><b>DOKTER</b> | <b>JENIS</b> | <b>KELUHAN</b>       | <b>DIAGNOSA</b>            | <b>RESEP</b>                   |                          |
|           | <b>首</b> Laporan                      | - 5           | i Detail                                            | $\mathbf{1}$                               | ANT20220705041442396  | 05 Juli<br>2022 | $\overline{1}$                 | PAS20220126230533735 |                              |                  |                              | umum         |                      |                            |                                |                          |
|           |                                       |               | i Detail                                            | $\overline{2}$                             | ANT20220705041654849  | 05 Juli<br>2022 | 4                              | PAS20220705041607168 | evitson                      |                  |                              | umum         |                      |                            |                                |                          |
|           |                                       |               | i Detail                                            | $\overline{\mathbf{3}}$                    | ANT20220705041951450  | 05 Juli<br>2022 | 9                              | PAS20220705041607168 | evitson                      |                  |                              | umum         |                      |                            |                                |                          |
|           |                                       |               | i Detail                                            | $\frac{4}{3}$                              | ANT20220628051133429  | 28 Juni<br>2022 | $\overline{2}$                 | PAS20220126230806457 |                              |                  |                              | umum         |                      |                            |                                |                          |
|           |                                       |               | i Detail                                            | 5                                          | ANT20220628112900971  | 28 Juni<br>2022 | $\overline{4}$                 | PAS20220126230533735 |                              |                  |                              | umum         |                      |                            |                                |                          |
|           |                                       |               |                                                     |                                            |                       |                 |                                |                      |                              |                  | Dr                           |              | berat<br>Badan<br>80 |                            | <b><i><u>ALEXANDER</u></i></b> | $\overline{\phantom{a}}$ |

**Gambar 6.3 Data Pemeriksaan**

#### **9.** Halaman Data Pasien

Halaman data pasien merupakan halaman menampilkan data pasien yang diapat dilihat, menambah dan menghapus data di tabel *database.* Gambar 6.4 data pasien merupakan hasil implementasi dair rancangan pada gambar

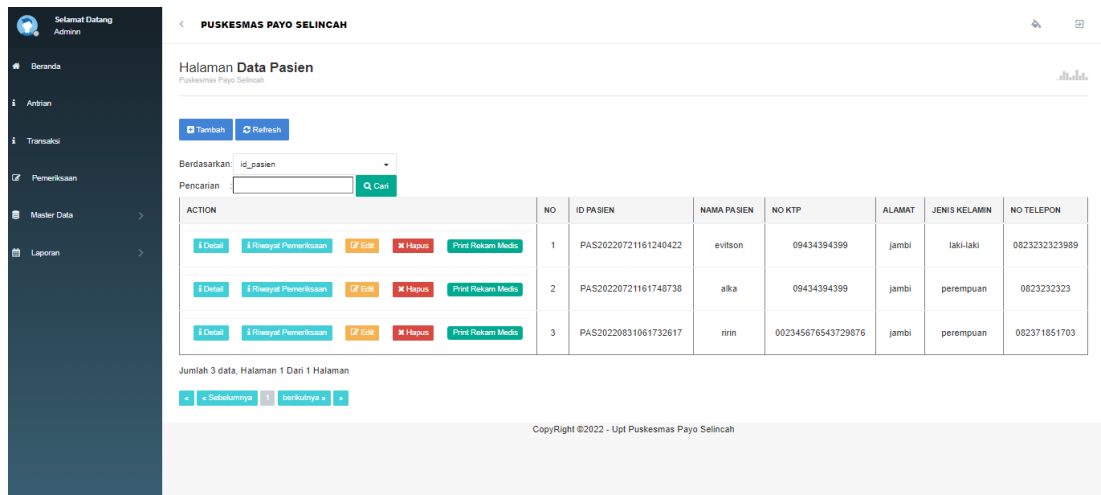

## **Gambar 6.4 Data Pasien**

#### a. Halaman tambah data pasien

Halaman data pasien merupakan halaman yang terdapat di menu master data yang berfungsi untuk menampilkan data pasien yang khususnya untuk menambah data pasien ke tabel di *database.* Gambar 6.5 tambah data pasien di implementasikan dari gambar

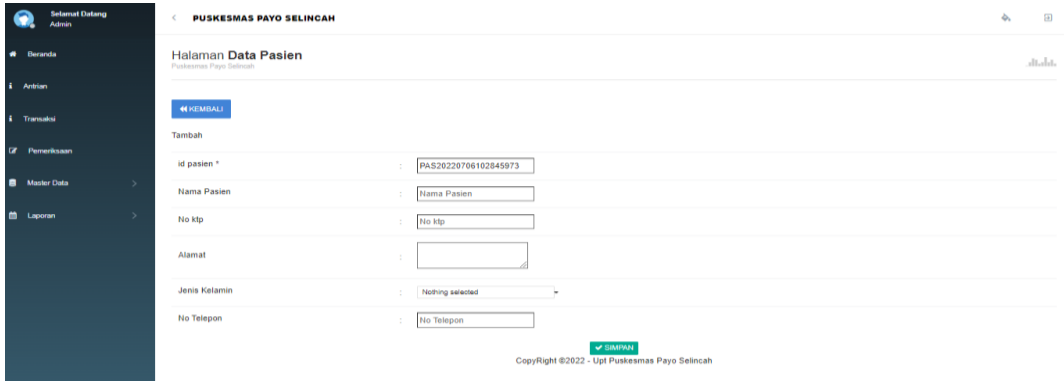

### **Gambar 6.5 Tambah Data Pasien**

#### **10.** Halaman data rekam medis

Halaman data rekam medis merupakan halaman yang menampilkan rekap data rekam medis untuk melihat, menambah dan menghapus data pada tabel di *database.* Gambar 6.6 data rekam medis di implementasikan dari gambar

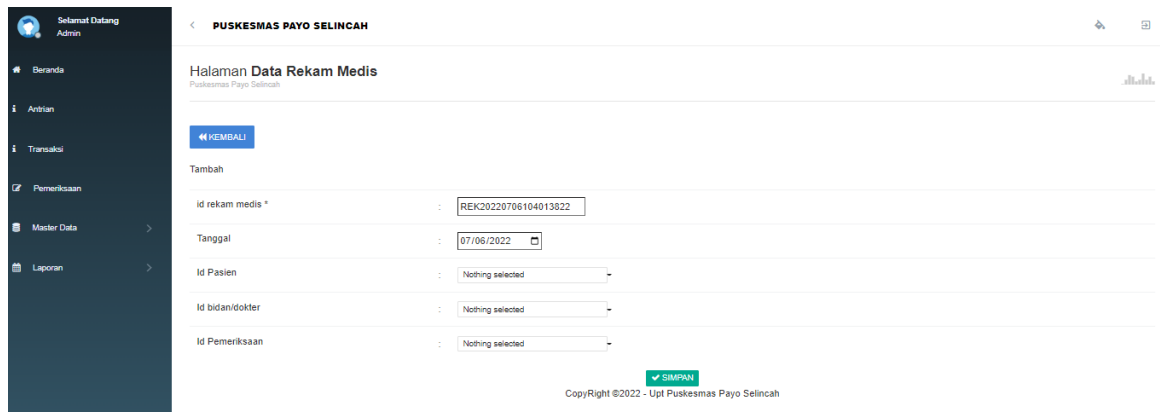

### **Gambar 6.6 Data Rekam Medis**

a. Halaman tambah data rekam medis

Halaman tambah data rekam medis merupakan halaman yang menampilkan tabel penambahan data pemeriksan pasien atau ekap medis baru yang ditampilkan di *database.* Gambar 6.7 tambah data pasien diimplementasikan dari gambar

| <b>Selamat Datang</b><br>Admin      |                                                     | $\overline{a}$<br>ò.<br><b>PUSKESMAS PAYO SELINCAH</b> |                       |                  |                      |                    |                      |                    |                       |  |  |
|-------------------------------------|-----------------------------------------------------|--------------------------------------------------------|-----------------------|------------------|----------------------|--------------------|----------------------|--------------------|-----------------------|--|--|
| ۰<br>Beranda                        | Halaman Data Rekam Medis<br>Puskesmas Payo Selincah |                                                        |                       |                  |                      |                    |                      |                    | dialat                |  |  |
| <b>Antrian</b><br>л                 |                                                     |                                                        |                       |                  |                      |                    |                      |                    |                       |  |  |
| Transaksi                           | <b>Q</b> Tambah Pemeriksaan Baru                    | C Refresh                                              |                       |                  |                      |                    |                      |                    |                       |  |  |
| $\alpha$<br>Perneriksaan            | Berdasarkan: id rekam medis<br>Pencarian            |                                                        | ٠<br>Q Cari           |                  |                      |                    |                      |                    |                       |  |  |
| <b>Master Data</b><br>$\rightarrow$ | <b>ACTION</b>                                       | <b>NO</b>                                              | <b>ID REKAM MEDIS</b> | <b>TANGGAL</b>   | <b>ID PASIEN</b>     | <b>NAMA PASIEN</b> | <b>ID DOKTER</b>     | <b>NAMA DOKTER</b> | <b>ID PEMERIKSAAN</b> |  |  |
| $\rightarrow$<br>m<br>Laporan       | <b>EDidal</b>                                       | ×                                                      | REK20220204100259886  | 04 Februari 2022 | PAS20220126230806457 |                    | BID20220204102321317 | Dr. Wahyu          | ANT20220204050401603  |  |  |
|                                     | <b>EDotal</b>                                       | $\overline{2}$                                         | REK20220210092431128  | 04 Februari 2022 | PAS20220126230533735 |                    | BID20220105095404997 | Dr. Joko Satria    | ANT20220204045941990  |  |  |
|                                     | <b>EDistail</b>                                     | <b>B</b>                                               | REK20220210101817109  | 10 Februari 2022 | PAS20220126230951306 |                    | BID20220105095404997 | Dr. Joko Satria    | ANT20220210095326988  |  |  |
|                                     | <b>ED</b> etail                                     |                                                        | REK20220210101844145  | 10 Februari 2022 | PAS20220126230533735 |                    | BID20220105095404997 | Dr. Joko Satria    | ANT20220210093058485  |  |  |
|                                     | <i><b>A Detail</b></i>                              | R.                                                     | REK20220210102513202  | 10 Februari 2022 | PAS20220126230533735 |                    | BID20220105095404997 | Dr. Joko Satria    | ANT20220210095610257  |  |  |
|                                     | & Detail                                            | -6                                                     | REK20220210103533901  | 03 Februari 2022 | PAS20220126231117404 | sari bulan         | BID20220105095404997 | Dr. Joko Satria    | ANT20220203141239560  |  |  |
|                                     | ______                                              |                                                        |                       |                  |                      |                    |                      |                    |                       |  |  |

**Gambar 6.7 tambah data rekam medis**

#### **11.** Halaman data rujukan

Halaman data rujukan merupakan halaman yang menampilkan tabel melihat menambah data rujukan dan menghapus data dari tabel *database.* Gambar 6.8 data rujukan diimplementasikan dari gambar

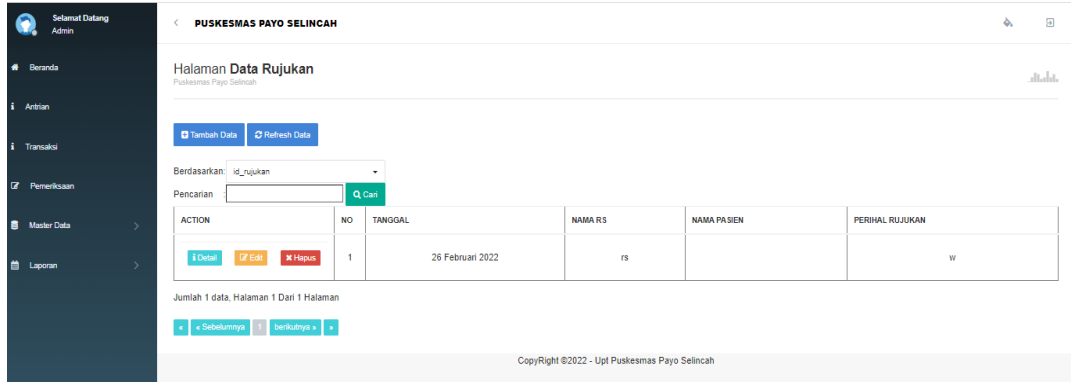

#### **Gambar 6.8 Data Rujukan**

a. Halaman tambah data rujukan

Halaman tambah data rujukan merupakan halaman yang menampilkan data rujukan yang sistemnya untuk menambah data rujukan pasien ke tabel *database.*  Gambar 6.9 diimplementasikan dari gambar

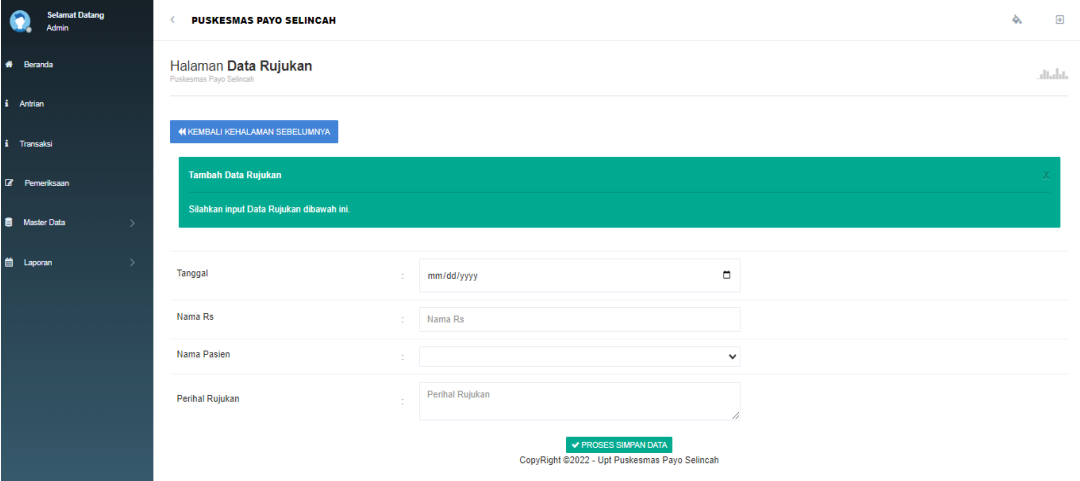

**Gambar 6.9 Tambah Data Rujukan**

#### **12.** Halaman data biaya

Halaman data biaya merupakan halaman yang menampilkan data biaya yang dimana sistemnya untuk menambah data obat sejenisnya, melihat, dan menghapus data biaya atau harga obat tersebut. Gambar 7.0 data biaya diimplementasikan dari gambar

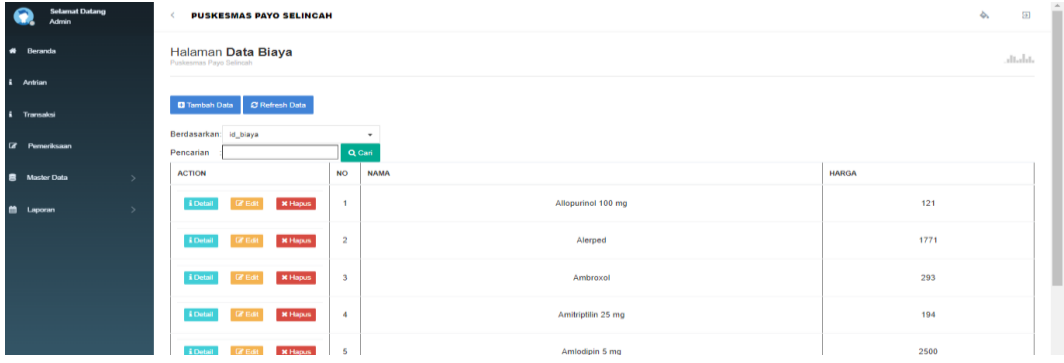

#### **Gambar 7.0 data biaya**

a. Halaman tambah data biaya

Halaman tambah data biaya merupakan halaman yang menampilkan penambah data biaya atau harga obat sejenisnya. Gambar 7.1 tambah data biaya

diimplementasikan dari gambar

|                    | <b>Selamat Datang</b><br><b>Admin</b> | $\blacktriangle$<br><b>PUSKESMAS PAYO SELINCAH</b><br>e |             |                                               | $\Delta$ | $\Box$  |
|--------------------|---------------------------------------|---------------------------------------------------------|-------------|-----------------------------------------------|----------|---------|
| # Beranda          |                                       | Halaman Data Biaya                                      |             |                                               |          | dialat. |
| i Antrian          |                                       |                                                         |             |                                               |          |         |
| i Transalesi       |                                       | <b>44 KEMBALI KEHALAMAN SEBELUMNYA</b>                  |             |                                               |          |         |
|                    | [2] Pemeriksaan                       | <b>Tambah Data Biaya</b>                                |             |                                               |          |         |
|                    | <b>高</b> Master Data<br>$\sim$        | Silahkan input Data Biaya dibawah ini.                  |             |                                               |          |         |
|                    | Data Admin                            |                                                         |             |                                               |          |         |
|                    | Data Antrian                          | Nama                                                    | Nama<br>÷.  |                                               |          |         |
|                    | Data Transaksi<br>Data dokter         | Harga                                                   | Harga<br>÷. |                                               |          |         |
|                    |                                       |                                                         |             | ✔ PROSES SIMPAN DATA                          |          |         |
|                    | Data Pemeriksaan                      |                                                         |             | CopyRight @2022 - Upt Puskesmas Payo Selincah |          |         |
|                    | Data Pasien                           |                                                         |             |                                               |          |         |
|                    | Data Rekam Medis                      |                                                         |             |                                               |          |         |
|                    | Data Rujukan                          |                                                         |             |                                               |          |         |
|                    | Data Biaya                            |                                                         |             |                                               |          |         |
| <b>ttl</b> Laporan |                                       |                                                         |             |                                               |          |         |

**Gambar 7.1 Tambah Data Biaya**

#### **13.** Halaman data admin

Halaman data admin dimenu laporan merupakan halaman untuk melihat data admin dan mencetak rekap data admin dengan print atau exspor ke excel. Gambar 7.2 diimplementasikan dari gambar

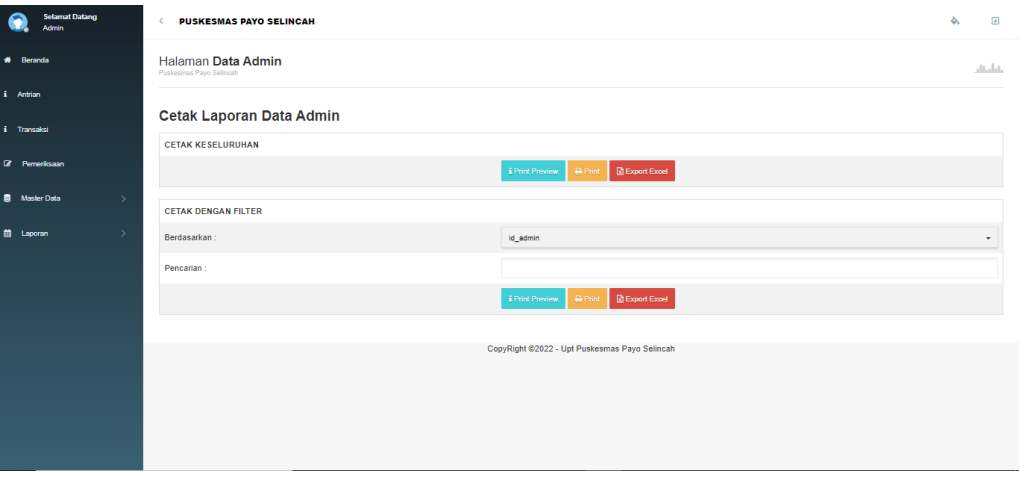

## **Gambar 7.2 Data Admin**

#### **14.** Halaman data transaksi

Halaman data transaksi dimenu laporan merupakan halaman untuk melihat data transaksi dan mencetak rekap data admin dengan print atau exspor ke excel. Gambar 7.3 diimplementasikan dari gambar

| $\bullet$                   | <b>Selamat Datang</b><br><b>Admin</b> | <b>PUSKESMAS PAYO SELINCAH</b><br>$\left\langle \right\rangle$ |                                                                   | 么 | $\Box$                   |
|-----------------------------|---------------------------------------|----------------------------------------------------------------|-------------------------------------------------------------------|---|--------------------------|
| # Beranda                   |                                       | Halaman Data Transaksi<br>Puskesmas Payo Selincah              |                                                                   |   | dialo.                   |
| i Antrian                   |                                       |                                                                |                                                                   |   |                          |
| i Transaksi                 |                                       | Cetak Laporan Data Transaksi                                   |                                                                   |   |                          |
| <b><i>C</i></b> Pemeriksaan |                                       | <b>CETAK KESELURUHAN</b>                                       |                                                                   |   |                          |
|                             |                                       |                                                                | <b>B</b> Export Excel<br><b>A</b> Print<br><b>i</b> Print Preview |   |                          |
| <b>B</b> Master Data        | $\rightarrow$                         | <b>CETAK DENGAN FILTER</b>                                     |                                                                   |   |                          |
| <b>首</b> Laporan            |                                       | Berdasarkan:                                                   | id_transaksi                                                      |   | $\cdot$                  |
|                             |                                       | Pencarian                                                      |                                                                   |   |                          |
|                             |                                       |                                                                |                                                                   |   |                          |
|                             |                                       |                                                                | <b>D</b> Export Excel<br><b>i</b> Print Preview<br>A Print        |   |                          |
|                             |                                       | <b>CETAK PERPERIODE</b>                                        |                                                                   |   |                          |
|                             |                                       | Berdasarkan:                                                   | tanggal_transaksi                                                 |   | $\overline{\phantom{a}}$ |
|                             |                                       |                                                                |                                                                   |   |                          |
|                             |                                       | Dari Tanggal:                                                  | mm/dd/yyyy <sup>c</sup>                                           |   |                          |
|                             |                                       | Sampai Tanggal:                                                | mm/dd/yyyy □                                                      |   |                          |
|                             |                                       |                                                                | <b>B</b> Export Excel<br><b>A</b> Print<br><b>i</b> Print Preview |   |                          |

**Gambar 7.3 data transaksi**

#### **15.** Halaman data dokter

Halaman data dokter dimenu laporan merupakan halaman untuk melihat data dokter dan mencetak rekap data dokter dengan print atau exspor ke excel. Gambar 7.4 diimplementasikan dari gambar

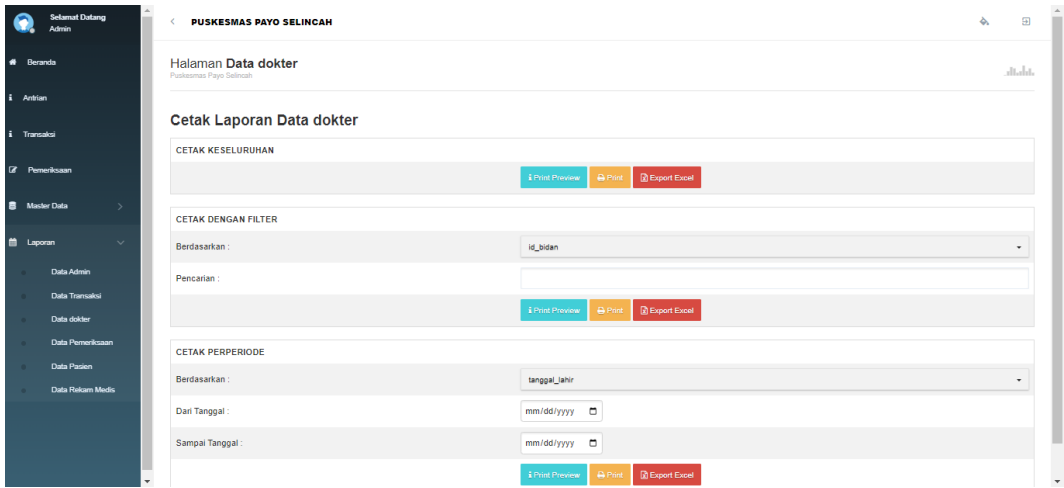

**Gambar 7.4 Data Dokter**

**16.** Halaman data pemeriksaan

Halaman data pemeriksaan dimenu laporan merupakan halaman untuk melihat data pemeriksaan dan mencetak rekap data pemeriksaan dengan print atau exspor ke excel. Gambar 7.5 diimplementasikan dari gambar

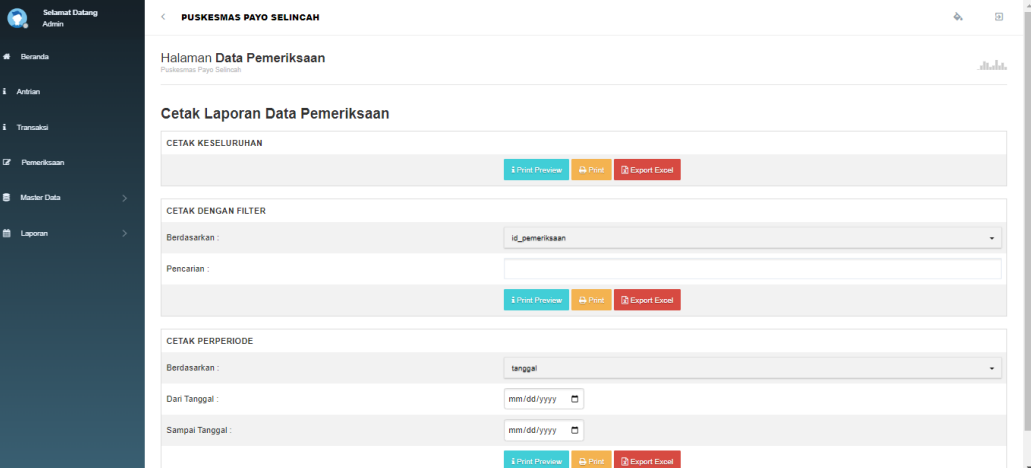

**Gambar 7.5 Data Pemeriksaan**

#### **17.** Halaman data pasien

Halaman data pasien dimenu laporan merupakan halaman untuk melihat data pasien dan mencetak rekap data pasien dengan print atau exspor ke excel. Gambar 7.6 diimplementasikan dari gambar

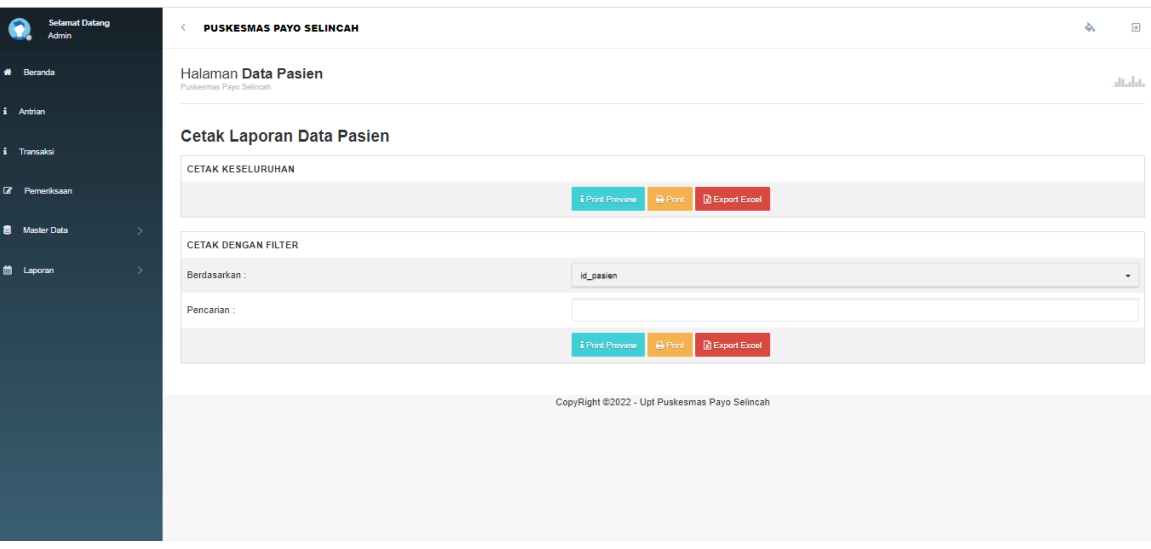

**Gambar 7.6 Data Pasien**

#### **18.** Halaman data rekam medis

Halaman data rekam medis dimenu laporan merupakan halaman untuk melihat data rekam medis dan mencetak rekap data rekam medis dengan print atau exspor ke excel. Gambar 7.7 diimplementasikan dari gambar

| $\bullet$            | <b>Selamat Datang</b><br>Admin |               | <b>PUSKESMAS PAYO SELINCAH</b>                      |                                                                   | ò. | $\overline{\mathbf{a}}$ |
|----------------------|--------------------------------|---------------|-----------------------------------------------------|-------------------------------------------------------------------|----|-------------------------|
| # Beranda            |                                |               | Halaman Data Rekam Medis<br>Puskesmas Payo Selingah |                                                                   |    | altalat.                |
| i Antrian            |                                |               | <b>Cetak Laporan Data Rekam Medis</b>               |                                                                   |    |                         |
| i Transaksi          |                                |               | <b>CETAK KESELURUHAN</b>                            |                                                                   |    |                         |
| <b>E</b> Pemeriksaan |                                |               |                                                     | <b>R</b> Export Excel<br><b>D</b> Print<br><b>E</b> Print Preview |    |                         |
| <b>Alaster Data</b>  |                                | $\rightarrow$ | <b>CETAK DENGAN FILTER</b>                          |                                                                   |    |                         |
| 兽 Laporan            |                                | $\rightarrow$ | Berdasarkan:                                        | id_rekam_media                                                    |    | ۰                       |
|                      |                                |               | Pencarian                                           |                                                                   |    |                         |
|                      |                                |               |                                                     | <b>A Print R</b> Export Excel<br><b>EPrint Preview</b>            |    |                         |
|                      |                                |               | <b>CETAK PERPERIODE</b>                             |                                                                   |    |                         |
|                      |                                |               | Berdasarkan:                                        | tanggal                                                           |    |                         |
|                      |                                |               | Dari Tanggal:                                       | mm/dd/yyyy ロ                                                      |    |                         |
|                      |                                |               | Sampai Tanggal                                      | mm/dd/yyyy <sup>m</sup>                                           |    |                         |
|                      |                                |               |                                                     | <b>R</b> Export Excel<br><b>D</b> Print<br><b>EPrint Preview</b>  |    |                         |

**Gambar 7.7 Data Rekam Medis**

#### **19.** Halaman *Login dokter*

Halaman *login* merupakan halaman yang digunakan oleh pengguna sistem untuk masuk kedalam halaman utamanya dengan mengisi username dan pasword dengan benar pada *form* yang telah tersedia. Gambar 7.7 *login* merupakan hasil implementasi dari rancangan pada gambar 7.7

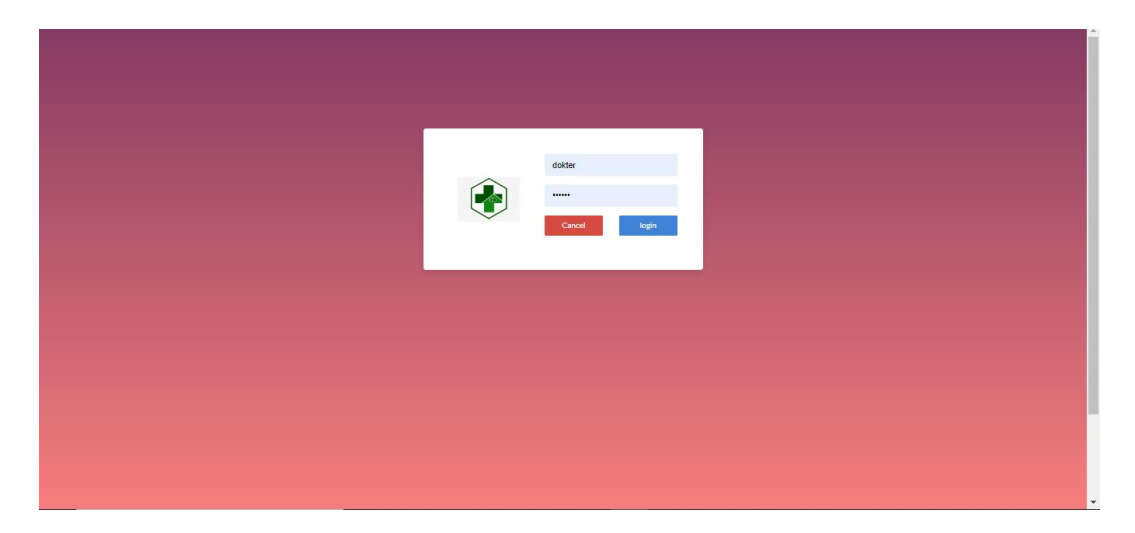

**Gambar 7.7 Login Dokter**

#### **20.** Halaman data dokter

Halaman data dokter merupakan halaman yang menampilkan tabel admin untuk melihat, mengubah dan menghapus data serta terdapat tambah admin untuk menambah data ke *database.* Gambar 7.8 data admin merupakan hasil implementasi dari rancangan pada gambar

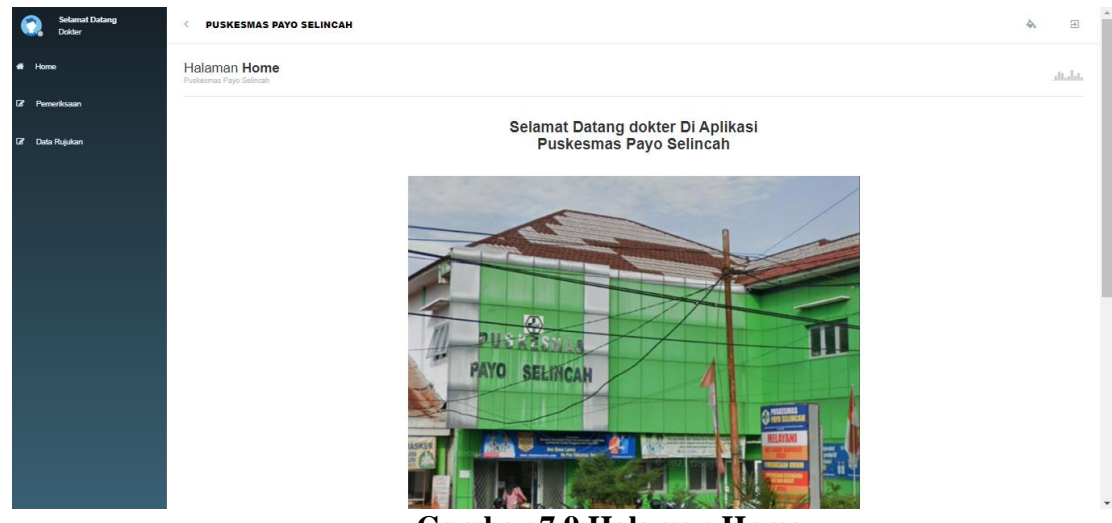

**Gambar 7.9 Halaman Home**

## **21.** Halaman data pemeriksaan

Halaman data pemeriksaan merupakan halaman yang menampilkan tabel data pemeriksaan untuk melihat data pemeriksaan yang sudah diinput oleh admin, untuk di tambah data ke *database.* Gambar 8.0 data pemeriksaan merupakan hasil implementasi dari rancangan pada gambar

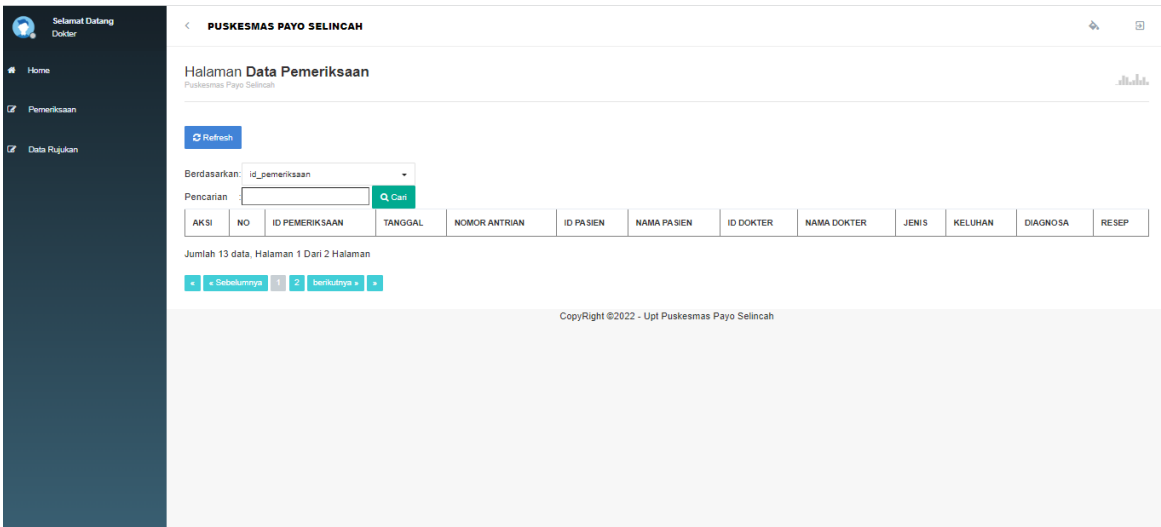

**Gambar 8.0 Data Pemeriksaan**

#### **22.** Halaman data rujukan

Halaman data rujukan merupakan halaman yang menampilkan tabel rujukan pasien untuk melihat, mengubah dan menghapus data serta terdapat tambah data rujukan untuk ditambah data ke *database.* Gambar 8.1 data rujukan merupakan hasil implementasi dari rancangan pada gambar

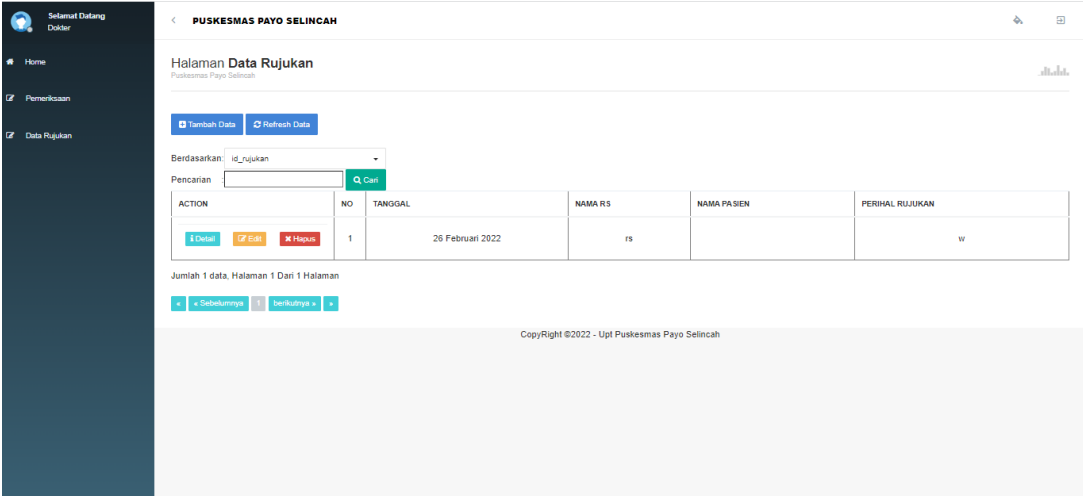

**Gambar 8.1 Data Rujukan**

a. halaman tambah data rujukan

Halaman tambah data rujukan merupakan halaman yang menampilkan tabel tambah rujukan pasien yang dapat dilihat, mengubah dan menghapus data untuk ditambah data ke *database.* Gambar 8.2 tambah data rujukan merupakan hasil implementasi dari rancangan pada gambar

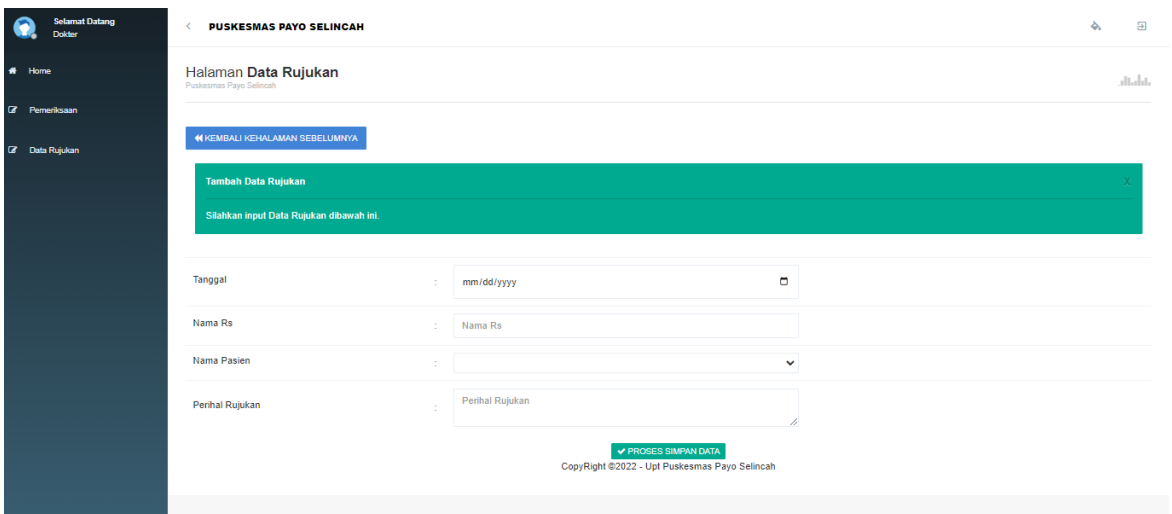

**Gambar 8.2 Tambah Data Rujukan**

## **5.2 TABEL PENGUJIAN**

Pengujian sistem dilakukan untuk memastikan bahwa software yang dibuat telah sesuai dengan desainnya dan semua fungsi dapat dipergunakan dengan baik tanpa ada kesalahan. Berikut tabel pengujian fungsi :

## **5.2.1 Pengujian** *form login*

Pengujian *login* digunakan untuk memastikan bahwa *form login* telah digunakan dengan baik dan sesuai dengan fungsinya.

| N <sub>0</sub> | <b>Deskripsi</b>           | <b>Prosedur</b><br>Pengujian                                                                                                    | <b>Masukan</b>                                                                    | <b>Keluaran</b><br>Yang<br><b>Diharapkan</b>                                       | <b>Hasil</b><br>Yang<br><b>Didapat</b>                                                                               | Kesimpulan        |
|----------------|----------------------------|----------------------------------------------------------------------------------------------------|-----------------------------------------------------------------------------------|------------------------------------------------------------------------------------|----------------------------------------------------------------------------------------------------|-------------------|
| 1.             | Pengujian<br>pada<br>Login | input<br>username<br>"admin dan<br>dokter <sup>'</sup> dan<br>pasword<br>"admin dan<br>dokter"yan<br>g benar<br>Klik<br>tombol<br>login | username<br>$\overline{\phantom{0}}$<br>dan<br>pasword<br>klik<br>tombol<br>login | Admin dan<br>dokter masuk<br>kedalam<br>sistem dan<br>dapat<br>mengakses<br>sistem | Admin<br>masuk ke<br>dalam<br>sistem<br>dan dapat<br>mengakse<br>s sistem                                            | Berhasil          |
| 2.             | Pengujian<br>pada<br>Login | input<br>username<br>"admin dan<br>dokter'dan<br>pasword<br>"admin dan<br>dokter"yan<br>g salah<br>Klik<br>tombol<br>login              | username<br>dan pasword<br>klik<br>tombol<br>login                                | Tampil<br>garis merah<br>dan tidak<br>bisa akses<br>ke sistem                      | Muncul<br>tampilan<br>"kata<br>sandi<br>yang<br>anda<br>masukan<br>salah"<br>dan tidak<br>bisa<br>akses ke<br>sistem | Tidak<br>berhasil |

**Tabel 5.1 pengujian** *form login*

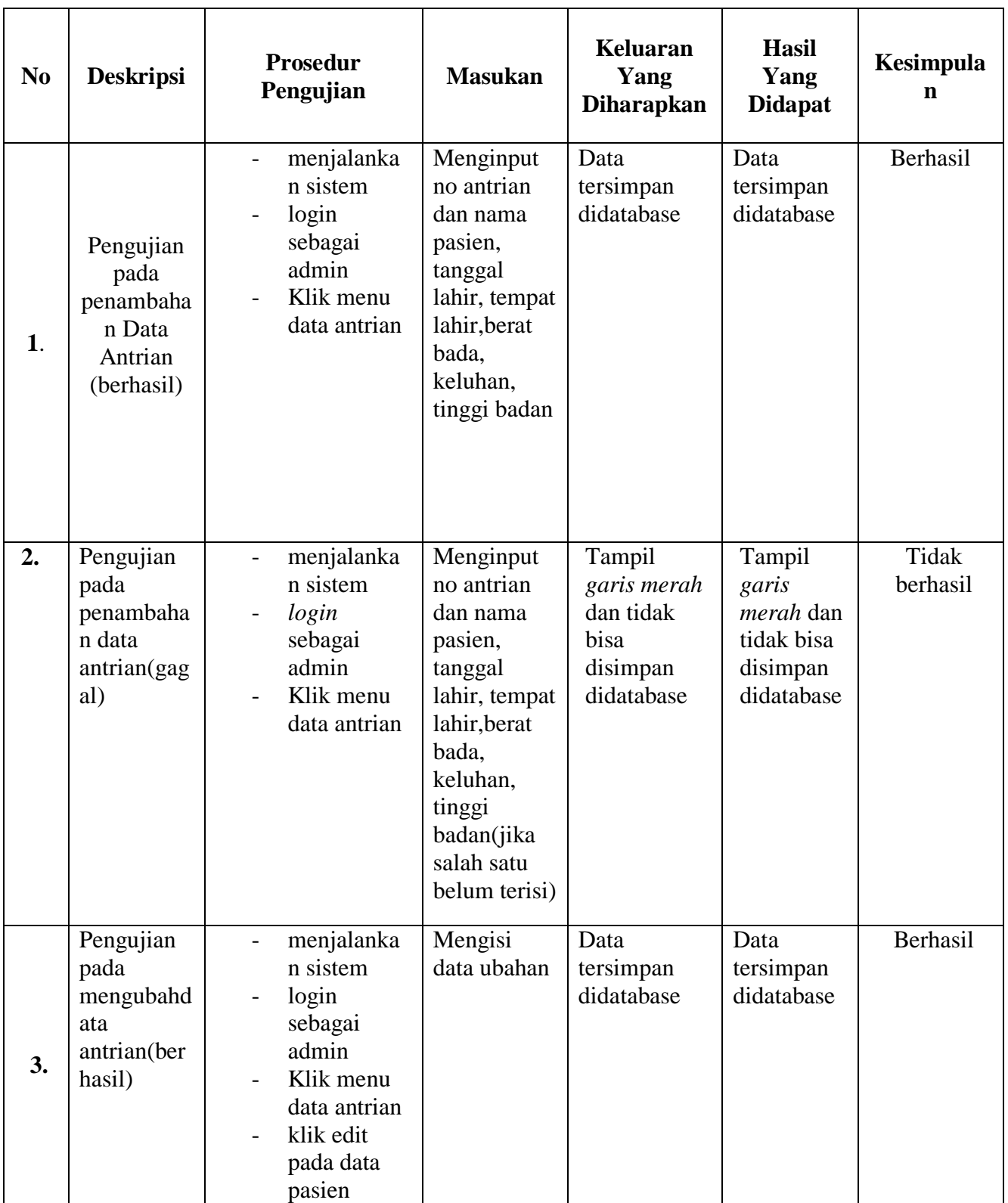

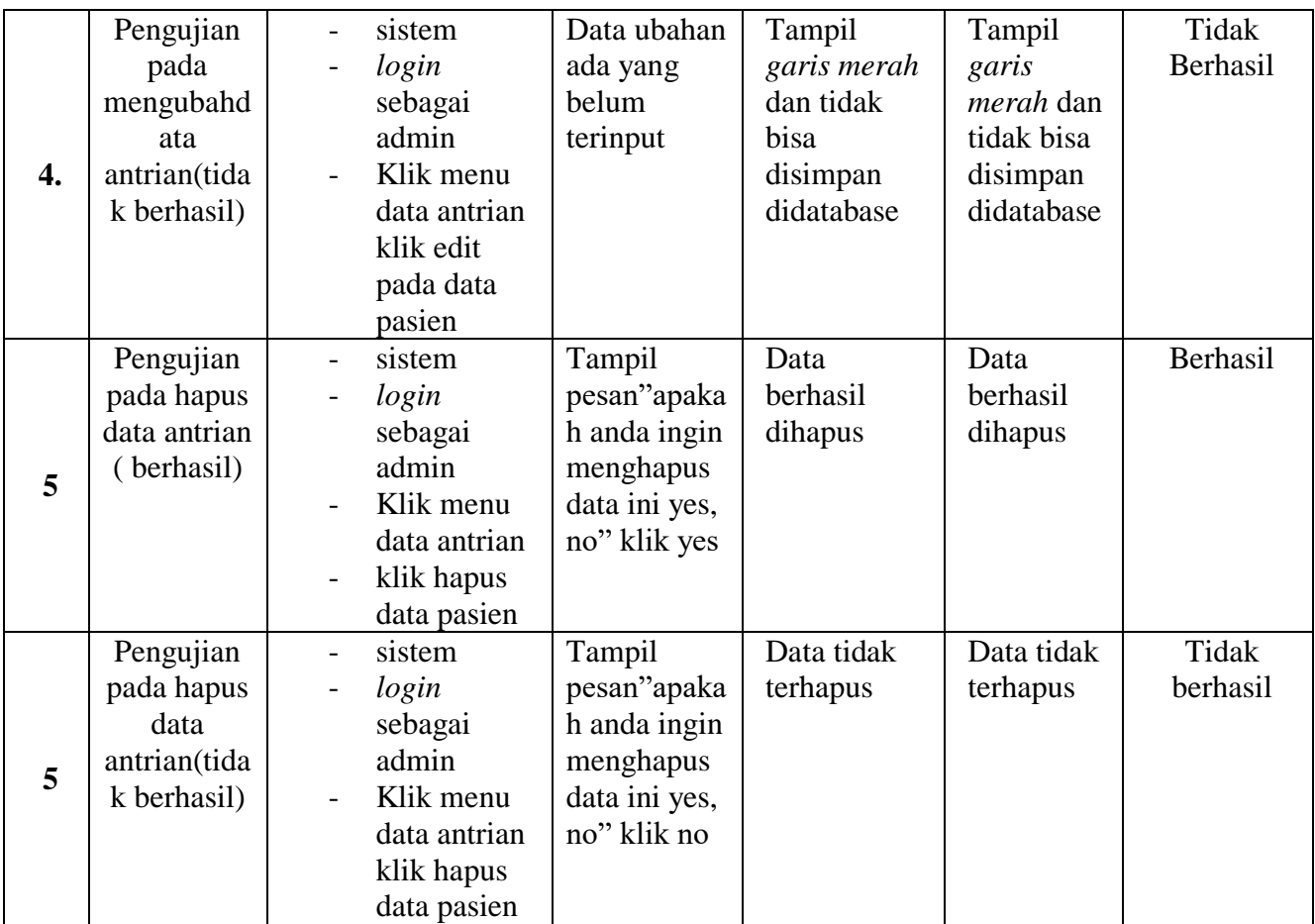

| N <sub>0</sub> | <b>Deskripsi</b>                                                    | <b>Prosedur</b><br>Pengujian                                                                                                    | <b>Masukan</b>                                                                                                    | <b>Keluaran</b><br>Yang<br><b>Diharapkan</b>                         | <b>Hasil</b><br>Yang<br><b>Didapat</b>                                      | Kesimpulan        |
|----------------|---------------------------------------------------------------------|----------------------------------------------------------------------------------------------------|----------------------------------------------------------------------------------------------------|----------------------------------------------------------------------|-----------------------------------------------------------------------------|-------------------|
| 1.             | Pengujian<br>pada<br>penambah<br>an Data<br>transaksi<br>(berhasil) | menjalankan<br>sistem<br>login sebagai<br>admin<br>Klik menu<br>data transaksi<br>klik data<br>pasien yang<br>melakukan<br>pembayaran                                                         | Menginput<br>biaya obat<br>dan<br>pemeriksaan<br>,biaya<br>administrasi<br>,jumlah<br>pembayaran<br>, keterangan<br>pembayaran<br>dan status<br>pembayaran | Data<br>tersimpan<br>didatabase                                      | Data<br>tersimpan<br>didatabase                                             | Berhasil          |
| 2.             | Pengujian<br>pada<br>penambah<br>an data<br>transaksi(<br>gagal)    | menjalankan<br>$\overline{\phantom{0}}$<br>sistem<br>login sebagai<br>$\overline{\phantom{0}}$<br>admin<br>Klik menu<br>data transaksi<br>klik data<br>pasien yang<br>melakukan<br>pembayaran | Menginput<br>biaya obat<br>dan<br>pemeriksaan<br>,biaya<br>administrasi<br>,jumlah<br>pembayaran<br>, keterangan<br>pembayaran<br>dan status<br>pembayaran | Tampil<br>garis merah<br>dan tidak<br>bisa<br>disimpan<br>didatabase | Tampil<br>garis<br><i>merah</i> dan<br>tidak bisa<br>disimpan<br>didatabase | Tidak<br>Berhasil |
| 3.             | Pengujian<br>pada<br>mengubah<br>data<br>transaksi(<br>berhasil)    | menjalankan<br>sistem<br>login sebagai<br>$\overline{\phantom{0}}$<br>admin<br>Klik menu<br>data antrian<br>klik edit pada<br>data transaksi                                                  | Mengisi<br>data ubahan                                                                                                    | Data<br>tersimpan<br>didatabase                                      | Data<br>tersimpan<br>didatabase                                             | Berhasil          |

**Tabel 5.3 pengujian form transaksi**

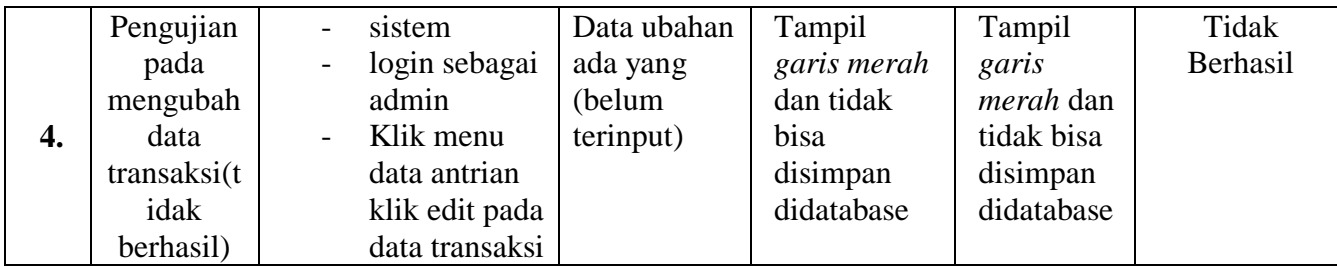

## **Tabel 5.4 pengujian form pemeriksaan**

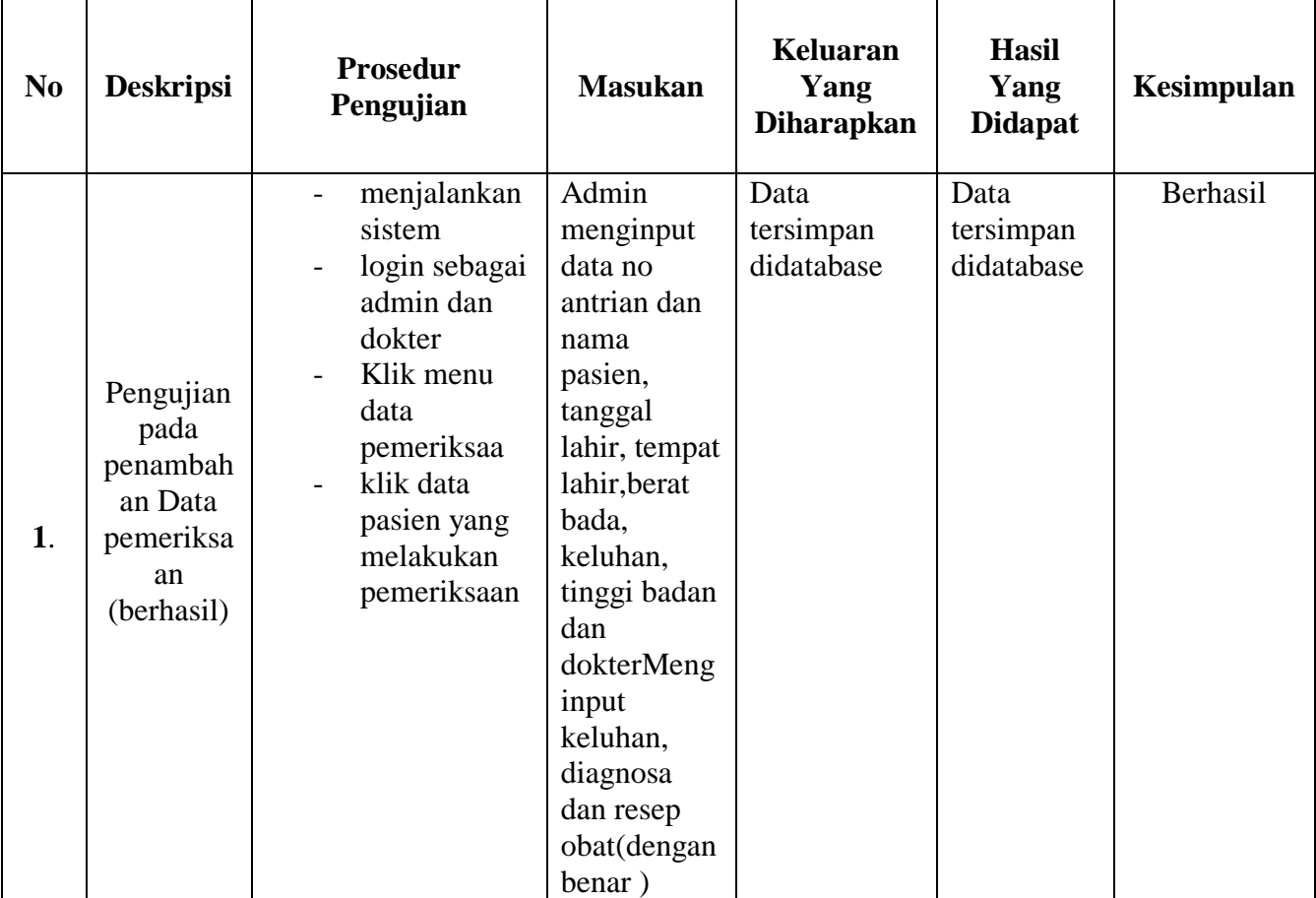

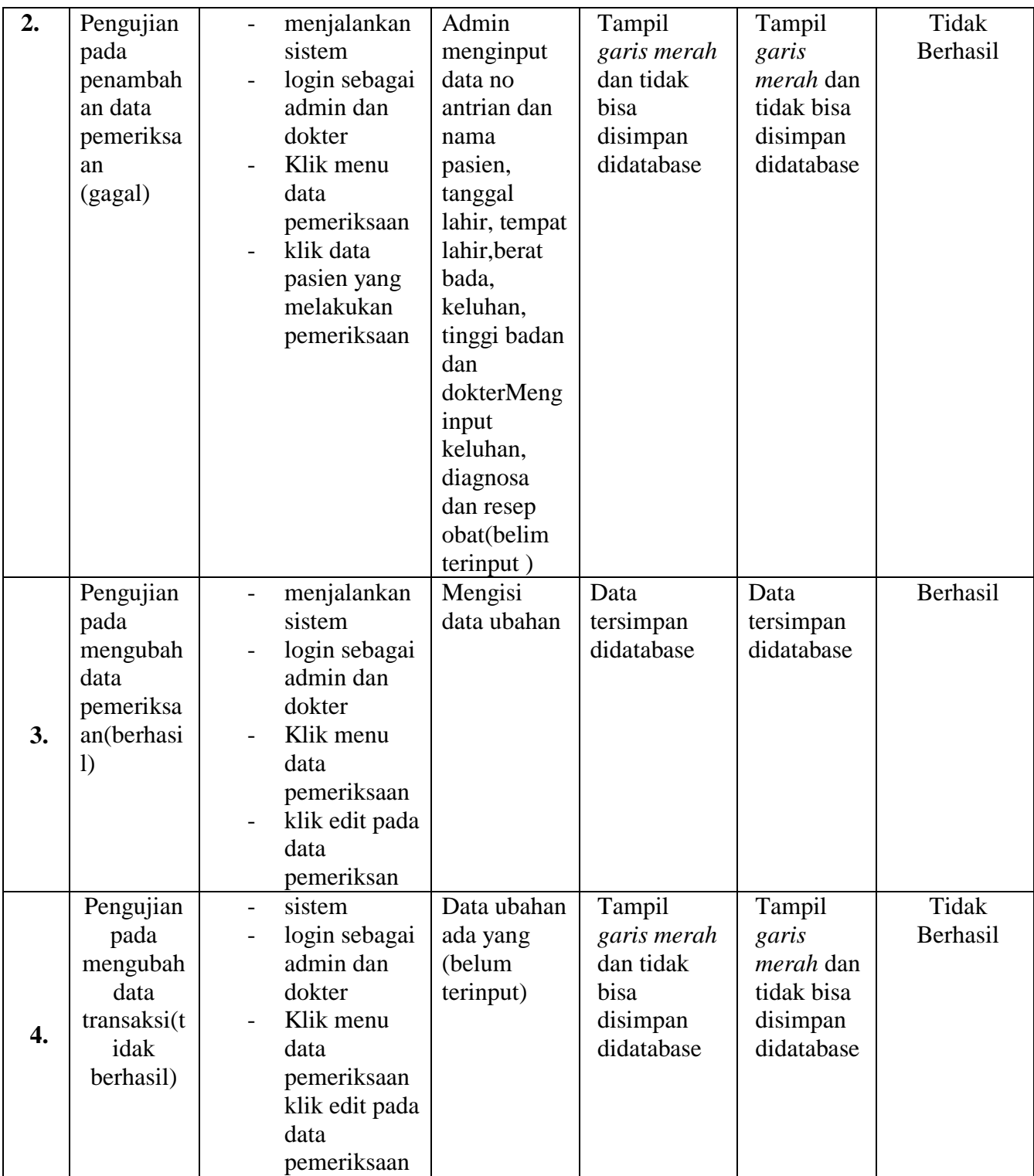

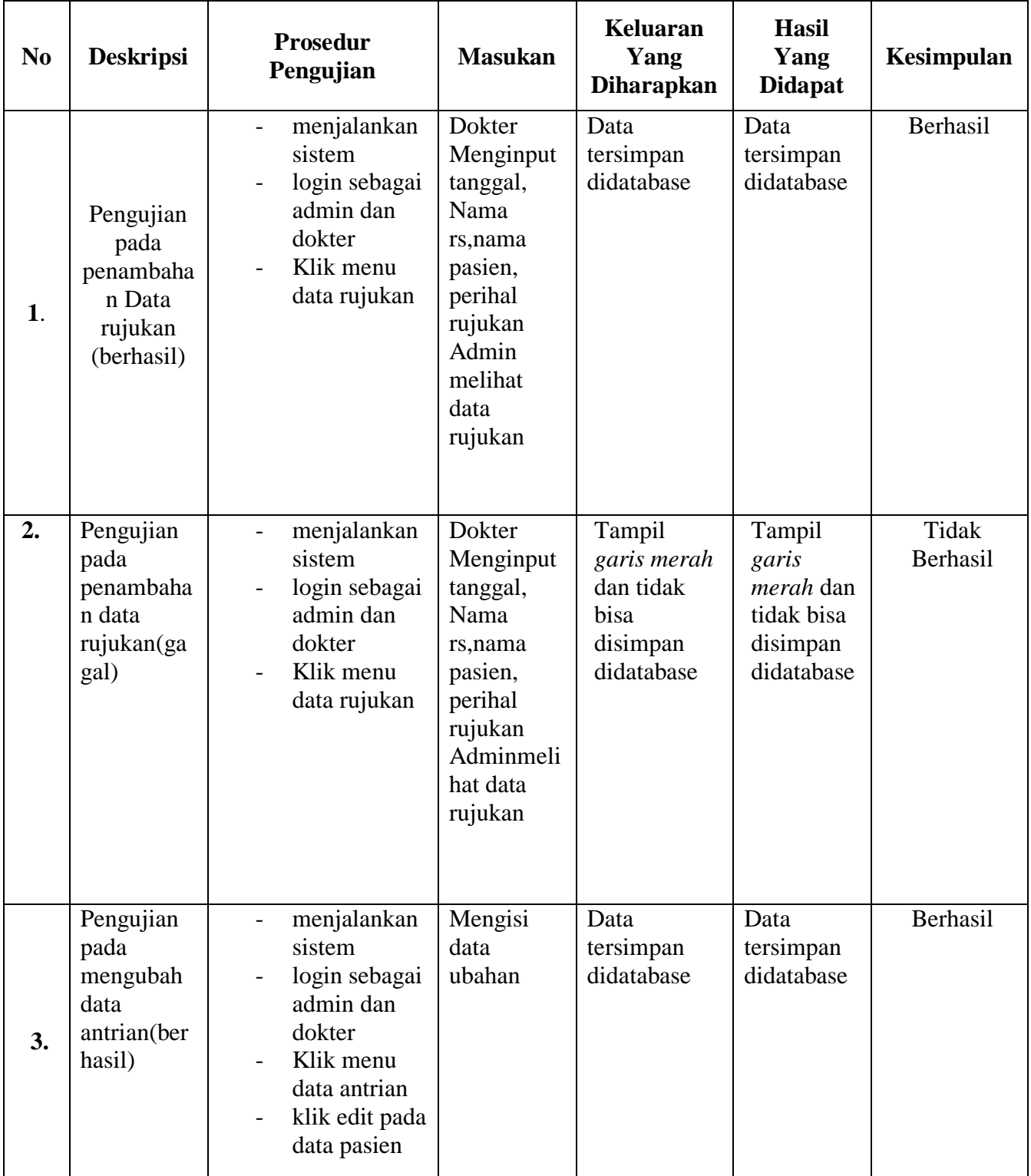

## **Tabel 5.5 pengujian form mengelola data rujukan**

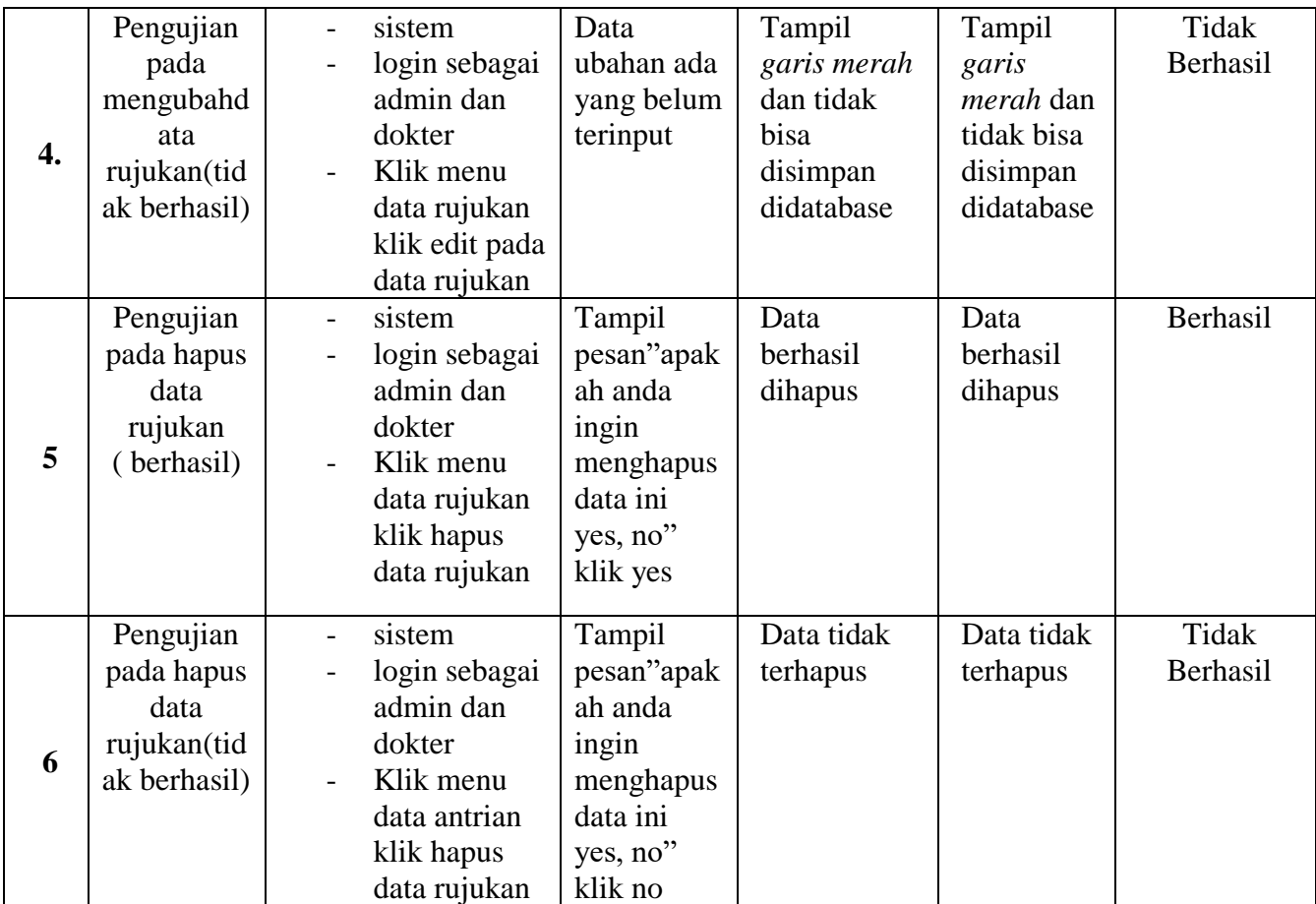

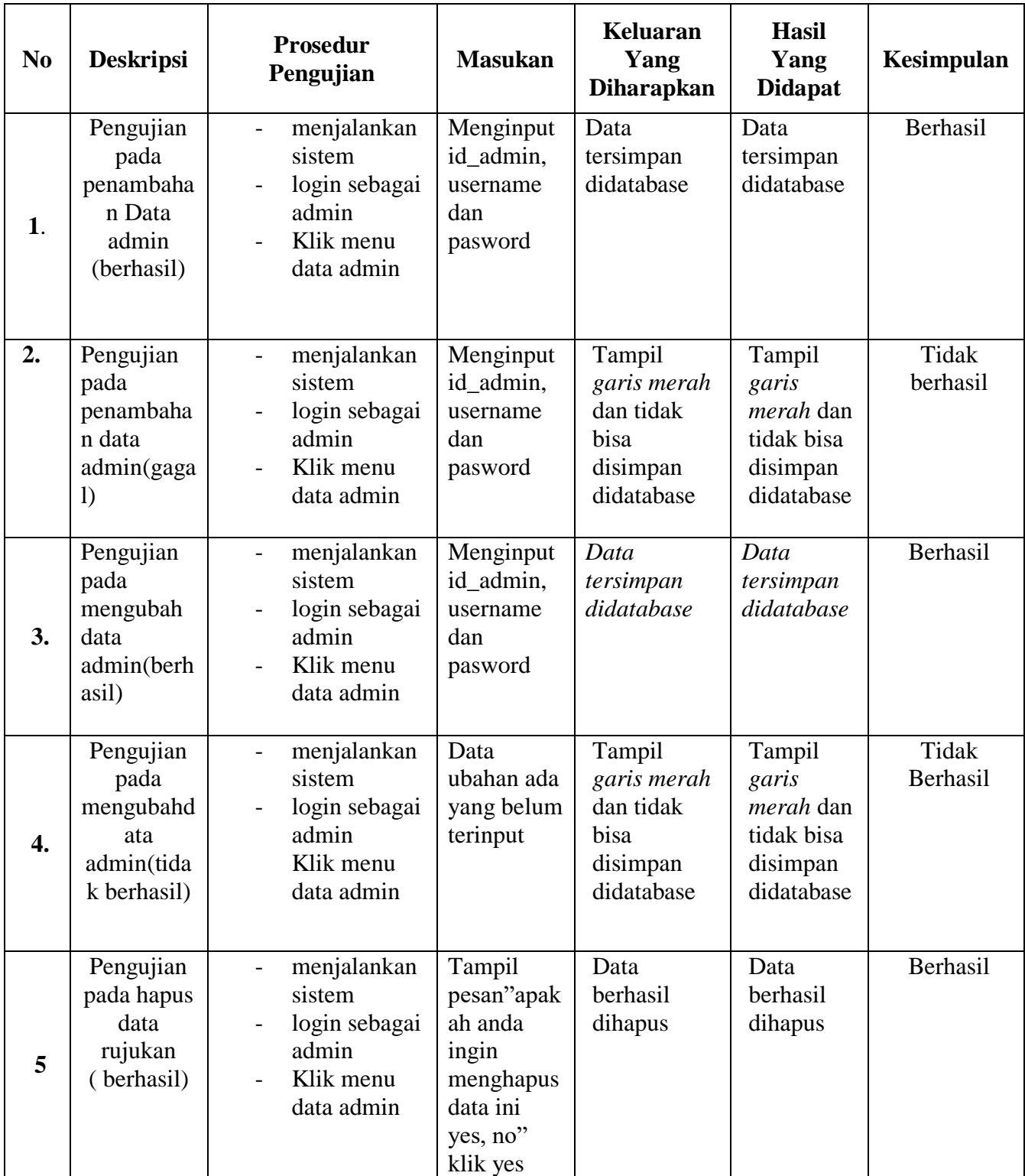

## **Tabel 5.6 pengujian form data admin**

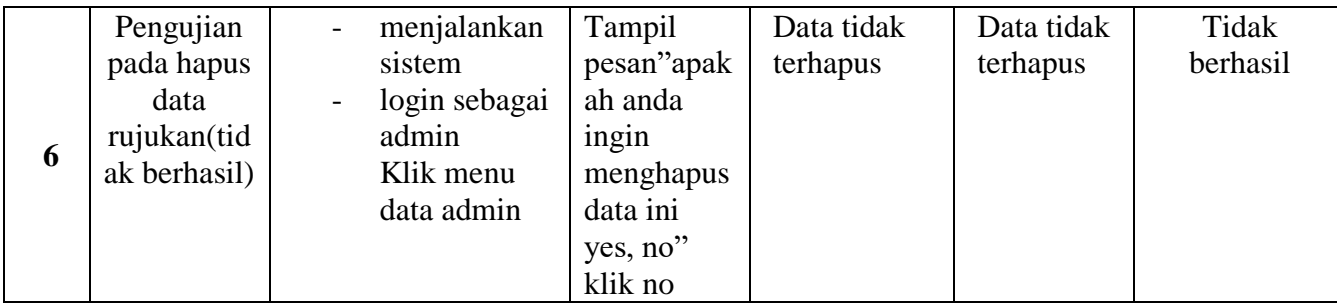

# **Tabel 5.7 pengujian form data pasien**

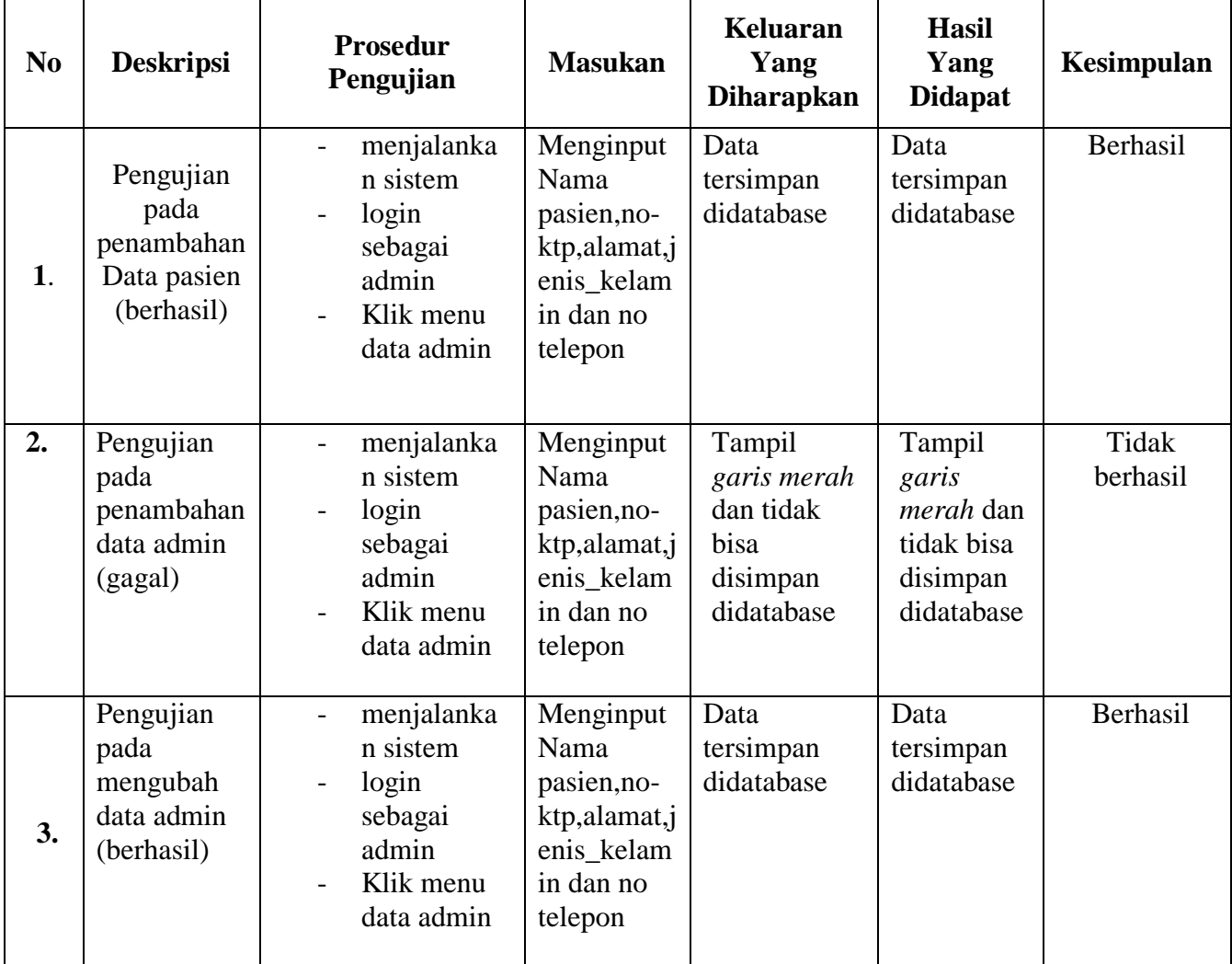

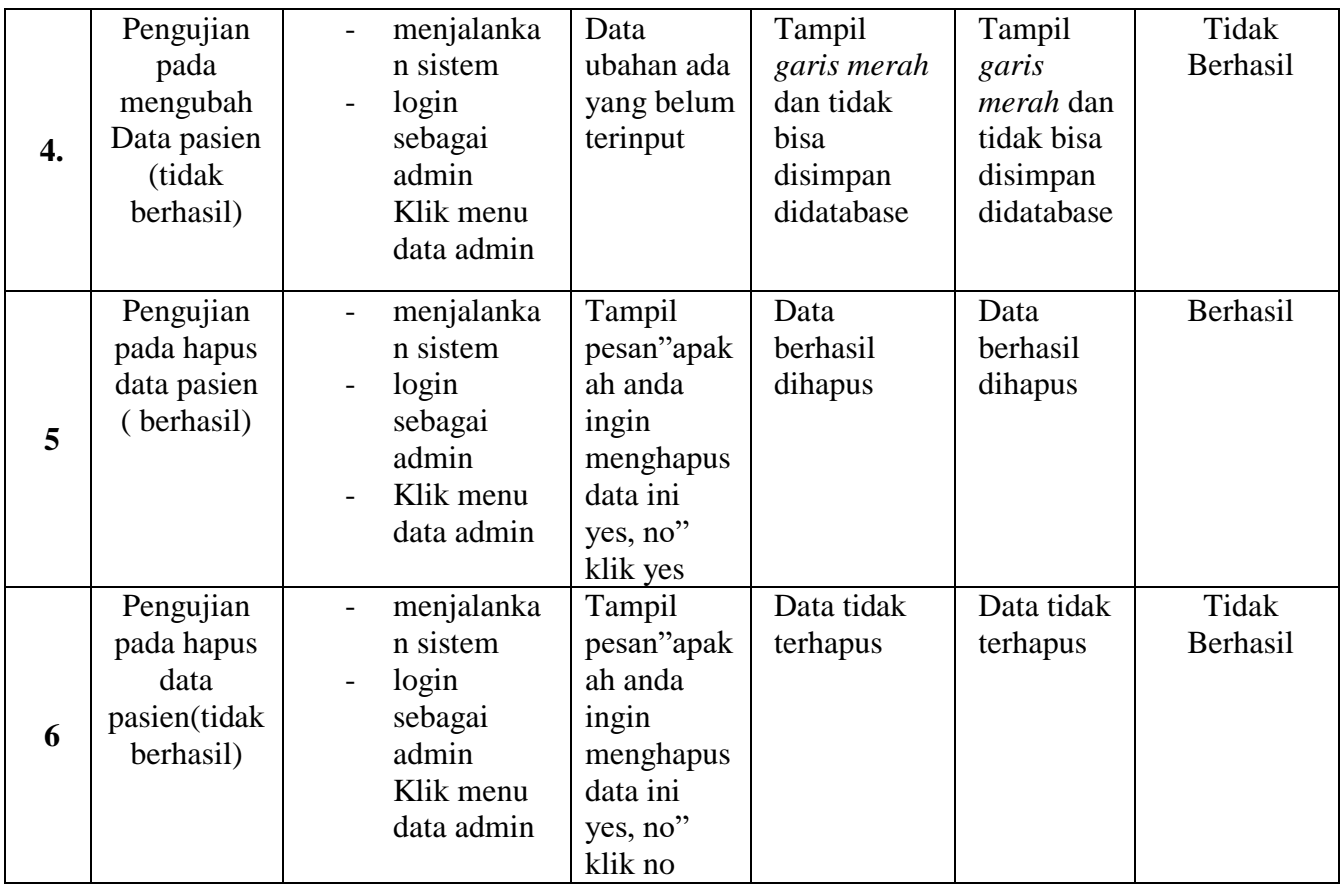

# **Tabel 5.58 form pengujian Rekam Medis**

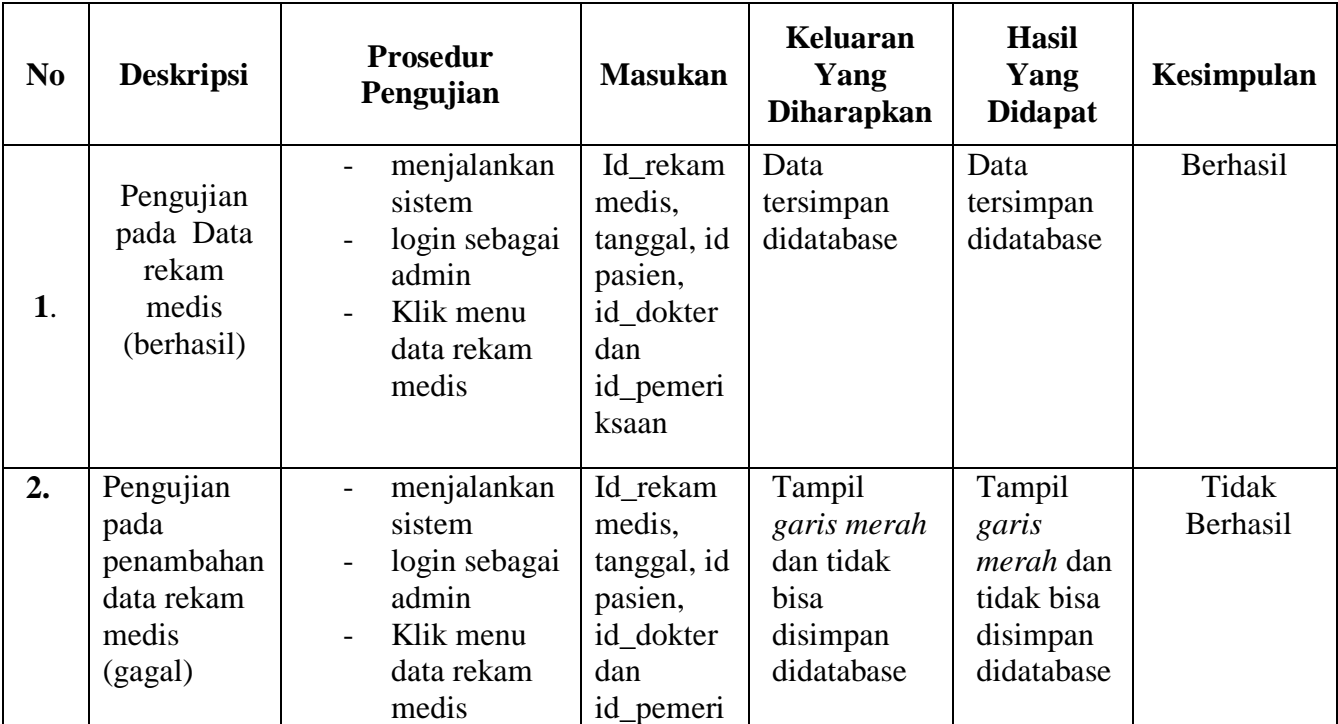

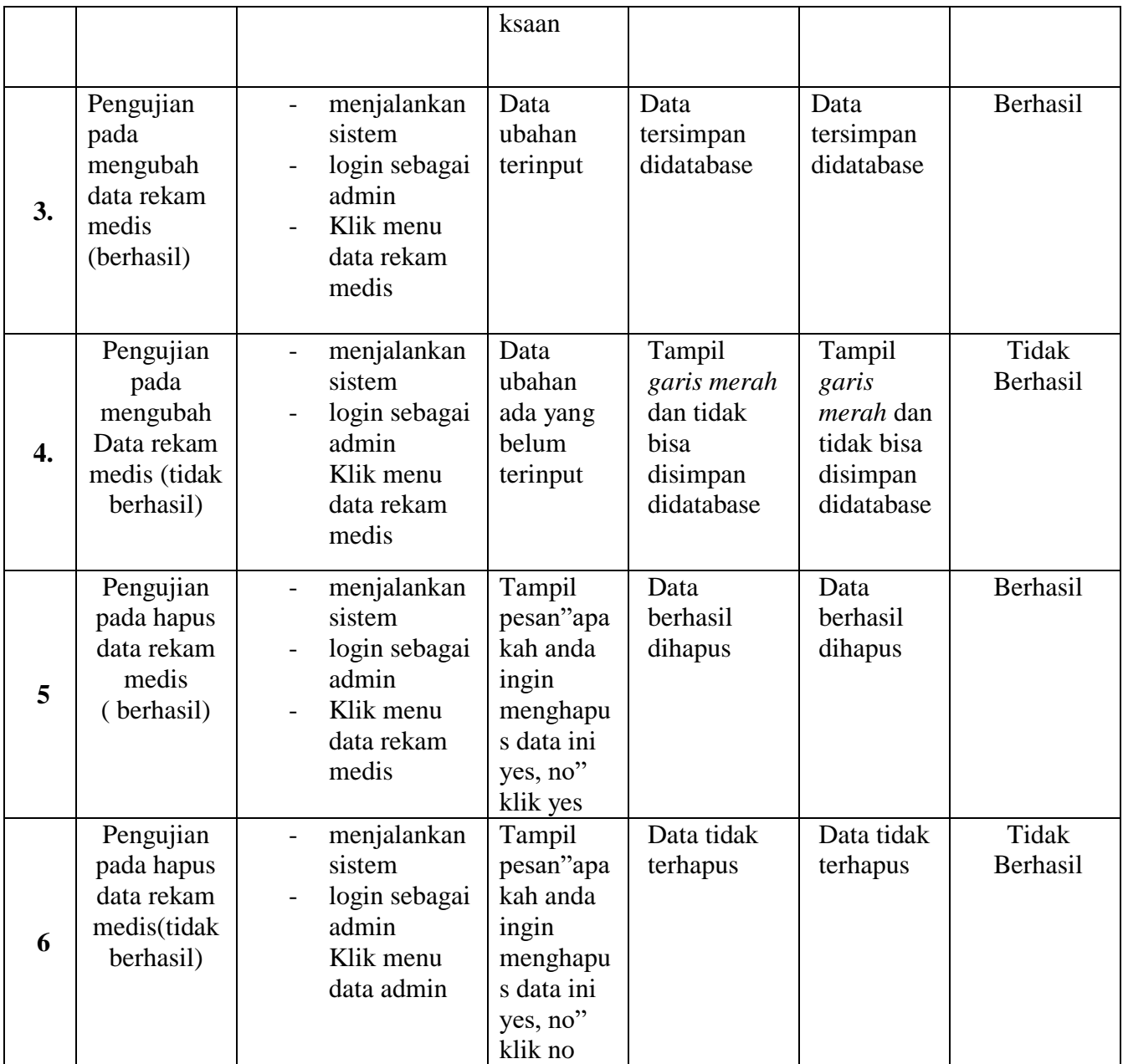

| N <sub>0</sub>   | <b>Deskripsi</b>                                                   | <b>Prosedur</b><br>Pengujian                                                                                             | <b>Masukan</b>                                                                             | <b>Keluaran</b><br>Yang<br><b>Diharapkan</b>                         | <b>Hasil</b><br>Yang<br><b>Didapat</b>                                      | Kesimpulan        |
|------------------|--------------------------------------------------------------------|----------------------------------------------------------------------------------------------------|--------------------------------------------------------------------------------------------|----------------------------------------------------------------------|-----------------------------------------------------------------------------|-------------------|
| 1.               | Pengujian<br>pada Data<br>biaya<br>(berhasil)                      | menjalankan<br>$\overline{a}$<br>sistem<br>login sebagai<br>admin<br>Klik menu<br>$\overline{\phantom{0}}$<br>data biaya | Nama<br>obat dan<br>harga                                                                  | Data<br>tersimpan<br>didatabase                                      | Data<br>tersimpan<br>didatabase                                             | Berhasil          |
| 2.               | Pengujian<br>pada<br>penambahan<br>data biaya<br>(gagal)           | menjalankan<br>$\overline{a}$<br>sistem<br>login sebagai<br>$\overline{\phantom{0}}$<br>admin<br>Klik menu<br>data biaya | Nama<br>obat dan<br>harga                                                                  | Tampil<br>garis merah<br>dan tidak<br>bisa<br>disimpan<br>didatabase | Tampil<br>garis<br><i>merah</i> dan<br>tidak bisa<br>disimpan<br>didatabase | Tidak<br>Berhasil |
| 3.               | Pengujian<br>pada<br>mengubah<br>data biaya<br>(berhasil)          | menjalankan<br>$\overline{\phantom{0}}$<br>sistem<br>login sebagai<br>admin<br>Klik menu<br>data biaya                   | Data<br>ubahan<br>terinput                                                                 | Data<br>tersimpan<br>didatabase                                      | Data<br>tersimpan<br>didatabase                                             | Berhasil          |
| $\overline{4}$ . | Pengujian<br>pada<br>mengubah<br>Data biaya<br>(tidak<br>berhasil) | menjalankan<br>$\overline{\phantom{a}}$<br>sistem<br>login sebagai<br>admin<br>Klik menu<br>data biaya                   | Data<br>ubahan<br>ada yang<br>belum<br>terinput                                            | Tampil<br>garis merah<br>dan tidak<br>bisa<br>disimpan<br>didatabase | Tampil<br>garis<br><i>merah</i> dan<br>tidak bisa<br>disimpan<br>didatabase | Tidak<br>Berhasil |
| 5                | Pengujian<br>pada hapus<br>data biaya<br>(berhasil)                | menjalankan<br>sistem<br>login sebagai<br>admin<br>Klik menu<br>data biaya                                               | Tampil<br>pesan"apa<br>kah anda<br>ingin<br>menghapu<br>s data ini<br>yes, no"<br>klik yes | Data<br>berhasil<br>dihapus                                          | Data<br>berhasil<br>dihapus                                                 | Berhasil          |

**Tabel 5.59 pengujian form data biaya**

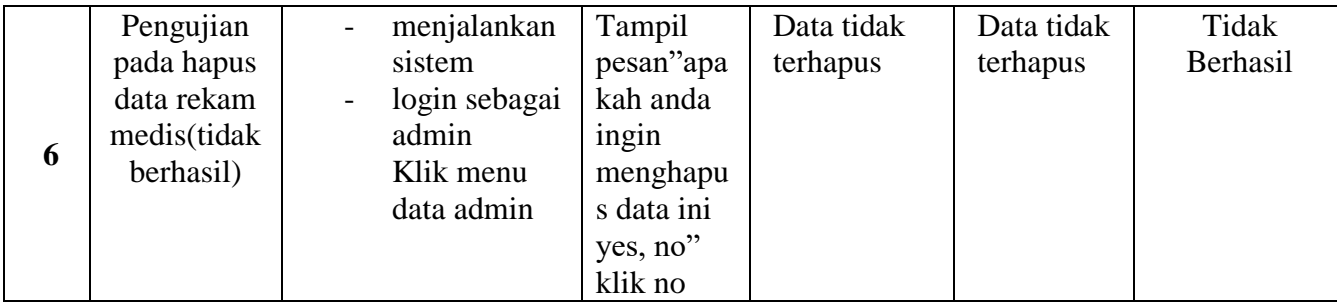

## **Tabel 5.60 pengujian form data laporan**

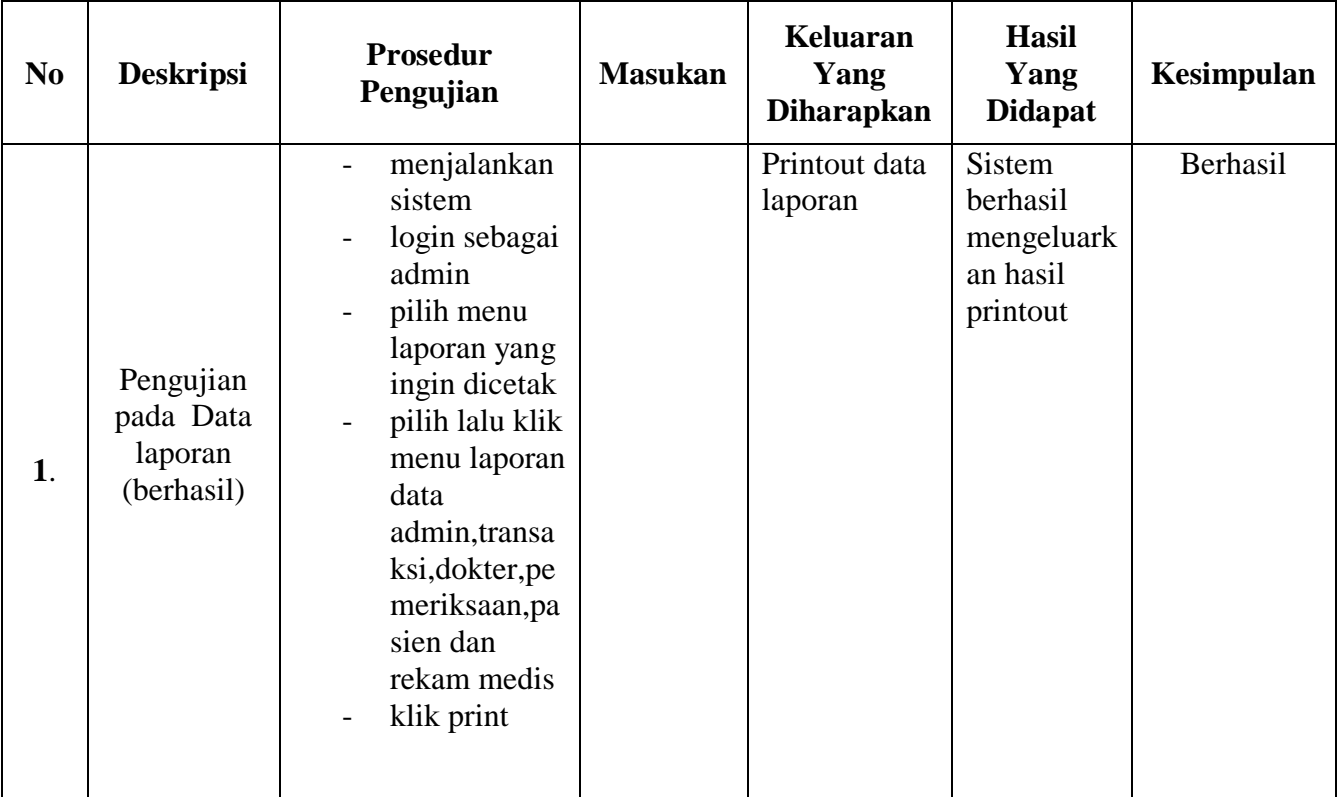